### **INSTITUTO FEDERAL DO PARANÁ**

Jessé Pires Barbato Rocha José Eduardo de Souza

DiDo Proximity - Uso da Arquitetura CoWPar para Compartilhamento de Dados entre Docente e Discente dentro da Sala de Aula

> Goioerê 2018

Jessé Pires Barbato Rocha José Eduardo de Souza

DiDo Proximity - Uso da arquitetura CoWPar para o Compartilhamento de Dados entre Docente e Discente dentro da Sala de Aula

> Trabalho de Conclusão de Curso para obtenção de título de Técnico em Informática no Curso Técnico em Informática Integrado ao Ensino Médio do Instituto Federal de Educação, Ciência e Tecnologia do Paraná - Campus Avançado de Goioerê, como Requisito Parcial de Avaliação.

Orientadores: Everton Fernando Baro; Charles Tim Batista Garrocho.

Goioerê 2018

#### **FOLHA DE APROVAÇÃO**

Jessé Pires Barbato Rocha José Eduardo de Souza

DiDo Proximity - Uso da arquitetura CoWPar para o Compartilhamento de Dados entre Docente e Discente dentro da Sala de Aula

Orientador: Prof. Msc. Everton Fernando Baro IFPR – Campus Avançado Goioerê

Orientador: Prof. Msc. Charles Tim Batista Garrocho IFMG – Campus Ponte Nova

> Prof. Dr. José Mateus Bido IFPR - Campus Avançado Goioerê

> Prof. Msc. Alison Antony Ribeiro IFPR - Campus Avançado Goioerê

Dedicamos este trabalho ao professor Charles Tim Batista Garrocho que nos ajudou, investiu tempo em nós e acreditou no nosso potencial, ao professor Everton, que nos deu todo o apoio na construção deste Trabalho. Dedicamos também à todos os nossos professores, que não pouparam e nem poupam esforços para nos dar uma educação de qualidade, que nos transforme, nos emancipe e nos faça evoluir. Por último, dedicamos também às nossas famílias que nos deram todo o apoio e suporte necessários.

#### **AGRADECIMENTOS**

- À Deus, por nos dar forças para chegar até aqui e completar mais uma etapa de nossa longa caminhada que é a vida
- Às nossas famílias por darem todo o apoio e suporte (sem eles, as dificuldades seriam muito maiores)
- Aos orientadores Everton Fernando Baro e Charles Tim Batista Garrocho por nos direcionar no caminho certo
- À professora Viviane Souza que sempre se mostrou prestativa em nos ajudar nas dificuldades com a escrita do texto
- Ao professor Luis Maron por nos ajudar com o desenvolvimento da aplicação *Web*
- Aos nossos amigos que, de alguma maneira, nos ajudaram a concretizar este Trabalho, seja aconselhando, acalmando ou dando opinião sobre o texto ou sistema

#### **RESUMO**

Dentro da sala de aula, o uso de *smartphones* como recurso educativo ainda não é muito utilizado pelos docentes, mesmo com a existência de políticas públicas para tal (BONILLA, 2010). Estes dispositivos podem auxiliar na visualização das mais variadas informações pertinentes à aula, contribuindo com o processo de aprendizagem. Porém, problemas de infraestrutura de rede de comunicação móvel em instituições de ensino são frequentes, o que causa dificuldade no acesso aos dados compartilhados (SOARES, 2016). Como possibilidade de solução para o problema, o seguinte Trabalho de Conclusão de Curso apresenta um aplicativo que, de forma transparente, realiza o compartilhamento de arquivos entre docente e discente. Esta técnica, feita com base na arquitetura CoWPar (GARROCHO, ROCHA, SOUZA, 2018), que permite que um dispositivo que não tenha acesso a internet possa estabelecer comunicação D2D (Device-to-Device) com outros dispositivos móveis, os quais já possuam tais dados. Com tal aplicação, esta pesquisa busca melhorar e ampliar as possibilidades de metodologia de ensino, o que viabiliza uma nova maneira de comunicação entre docente e discente bem como acesso em tempo real aos materiais de estudo, superando os problemas de falha ou inoperância da rede de comunicação móvel.

**Palavras-chave:** dispositivos eletrônicos, processo de ensino, comunicação D2D, CoWPar

#### *ABSTRACT*

Inside the classroom, the use of smartphones as an educational resource is still not widely used by teachers, even with the existence of public policies for that (BONILLA, 2010). These devices can aid in the visualization of the most varied information pertinent to the class, contributing to the learn process. However, network infrastructure problems in educational institutions are frequent (SOARES, 2016). As a possible solution, the following Conclusion Work presents an application that, transparently, performs the file sharing between teacher and student. This technique, based on the CoWPar architecture (GARROCHO; ROCHA; SOUZA, 2018), allows a device that does not have internet access to be able to establish Device-to-Device (D2D) communication with other mobile devices, which already have such data. With such application, this research aims to improve and expand the possibilities of teaching methodology, which enables a new way of communication between teacher and student as well as real time access to study materials, overcoming network failure or innoperation problems.

**Key words:** electronic devices, learning process, D2D communication, CoWPar

# **LISTA DE ILUSTRAÇÕES**

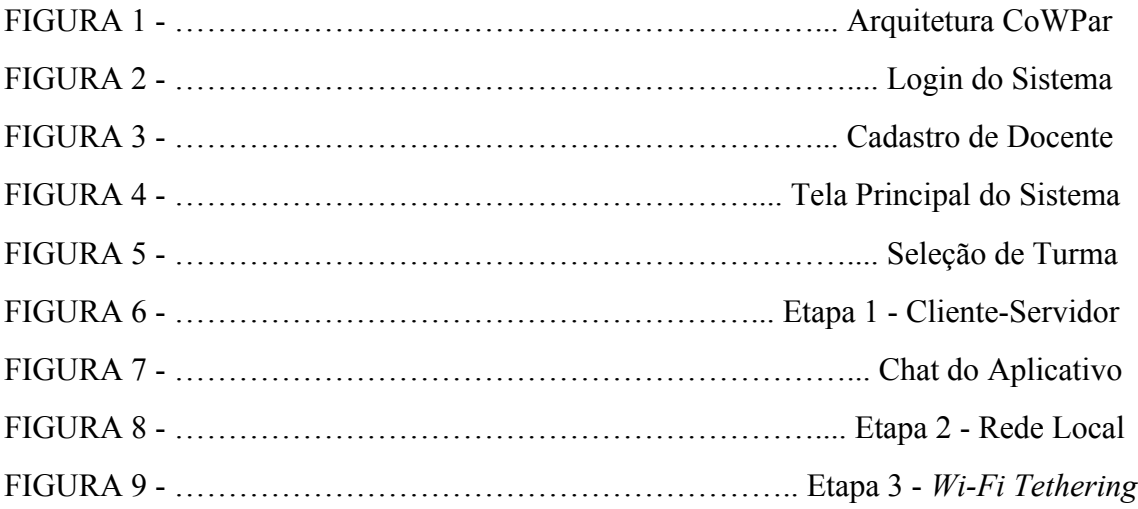

#### **LISTA DE SIGLAS**

- CoWPar *Communication Without Paring*
- IBGE Insituto Brasileiro de Geografia e Estatística
- TIC Tecnologia da Informação e Comunicação
- D2D Device-to-Device
- STA *Station*
- AP *Access Point*
- IP *Internet Protocol*
- HTML *HyperText Markup Language*
- CSS *Cascading Style Sheets*
- PHP *HyperText Processor*
- SGBD Sistema Gerenciador de Banco de Dados
- HTTP *HyperText Transfer Protocol*
- JSON *JavaScript Object Notation*
- PC *Personal Computer*
- SIAPE Sistema Integrado de Administração de Pessoal

# **SUMÁRIO**

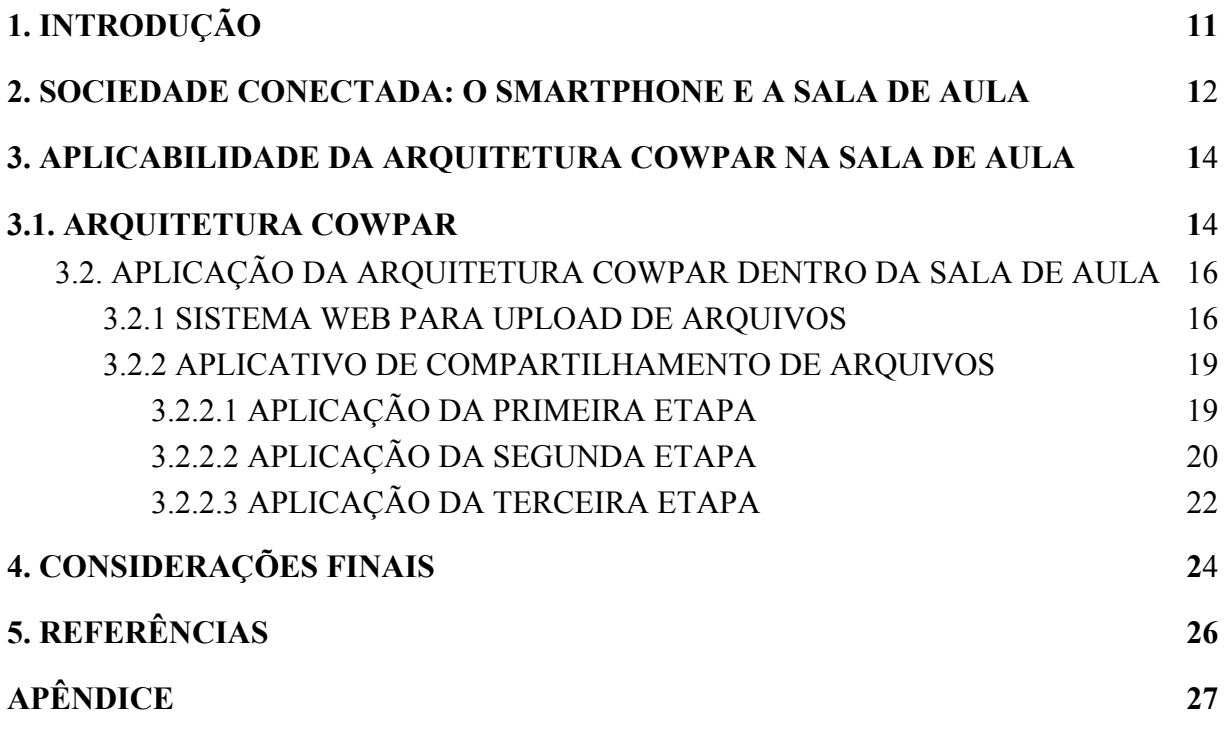

#### **1. INTRODUÇÃO**

Inegável é que a humanidade vive a era da informação e os dispositivos eletrônicos estão por toda parte na vida de cada indivíduo, podendo fazer bem ou mal para este último. Discentes e docentes pertencem a esse período histórico da humanidade. Portanto, nada mais lógico que afirmar que tal regra também se aplica aos mesmos. Pode-se, ainda, afirmar que a tecnologia também se encontra na educação, que é onde indivíduos recebem as denominações citadas acima (docente e discente).

Os dispositivos eletrônicos podem contribuir ou atrapalhar no processo pedagógico de ensino, o que depende da maneira que forem usados. Consciente da veracidade de tal proposição, o Trabalho em questão propõe um sistema de comunicação entre professor e aluno para compartilhamento de conteúdos. Este, dividido em uma aplicação destinada aos docentes e uma aos discentes, proposto mediante análise crítica tanto de benefícios quanto de malefícios das tecnologias. Também são analisados problemas que podem existir nas instituições de ensino no que diz respeito a infraestrutura de rede de comunicação móvel. Além disso, também é proposto com base em descrição detalhada das técnicas e tecnologias empregadas no desenvolvimento das aplicações.

Tal sistema, baseado na arquitetura CoWPar (GARROCHO; ROCHA; SOUZA, 2018), busca ser uma maneira de utilização das tecnologias da informação para o bem da educação. Assim, dispositivos eletrônicos passam a ter mais um meio de serem um mecanismo de auxílio no ensino, não uma ferramenta que promova a distração durante a aula.

#### **2. SOCIEDADE CONECTADA: O SMARTPHONE E A SALA DE AULA**

Dispositivos eletrônicos passaram, de forma acentuada, a fazer parte da vida dos indivíduos. Segundo Castells (2016), a "revolução tecnológica concentrada nas tecnologias da informação começou a remodelar a sociedade em ritmo acelerado", o que fez com que tal sociedade passasse, então, a estar constantemente conectada de maneira global. Isso principalmente através dos *smartphones* (do inglês, "celulares inteligentes"). Estes últimos trazem uma grande facilidade ao usuário, por serem fáceis de transportar, terem preços acessíveis para grande parte da população (variando de acordo com o modelo), e conectarem o sujeito à grande rede mundial em apenas alguns cliques. Somente no Brasil, dados do Instituto Brasileiro de Geografia e Estatística - IBGE de 2017 apontam que 92,7% dos entrevistados possuem o dispositivo móvel.

A difusão acelerada das tecnologias da informação e seu uso em excesso, promovida pela necessidade de preenchimento do vazio existencial e de uma efêmera satisfação que precisa ser renovada constantemente, provocado pelas demandas de um modo de produção voltado para o lucro, competitividade e velocidade, com impactos nas relações, tornou-se um sério problema. A agilidade e facilidade de fazer e desfazer amizades virtuais passou, pouco a pouco, a retirar a capacidade do indivíduo de estabelecer reais laços com o outro, bem como entrar em contato com opiniões diferentes como corrobora Bauman (2011). Ainda, segundo o autor polonês, a capacidade de estar na companhia de si mesmo acaba sendo perdida, pois enfrentar os próprios defeitos retira o indivíduo da zona de conforto.

De certa forma, tais problemas apontados acima afetam a educação. Porém, necessário é que se olhe para os dois lados do uso dos recursos tecnológicos. Malefícios existem, o que é inegável. Entretanto, eles não vêm somente da tecnologia da informação em si, mas sim do seu mau uso. Não se pode, portanto, demonizar o todo por apenas uma parte deste. Benefícios também fazem parte das Tecnologias da Informação e Comunicação - TIC, desde que haja uma apropriação desta. Ou seja, que se tenha "domínio das técnicas de uso a ponto de extrair o máximo proveito com eficácia do artefato tecnológico" (ARAUJO e SCHIMIGUEL, 2014). Neste caso, que se tenha domínio e consciência na utilização do *smartphone*. Assim, o homem passa a dominar a máquina e não o contrário.

O uso das TIC como recurso didático é um exemplo para a afirmação do parágrafo anterior. A ampliação de possibilidades de aprendizado torna-se uma ótima justificativa para sua utilização. Com elas, há um acesso extremamente facilitado a informações. Em contrapartida, os defensores da não utilização do dispositivo móvel, alegam que este último promove a desatenção. Mas a distração pode, até mesmo, vir através de uma simples conversa entre colegas de classe, o que ocorre frequentemente (MATEUS e BRITO, 2011). Assim, o problema da falta de atenção durante a aula não se origina nos *smartphones* em si, mas sim nos próprios alunos. Estes primeiros, aliados ao seu uso para fins não educacionais, servem apenas como um agravante.

Somam-se a essa dificuldade de cunho disciplinar, alguns problemas como a baixa qualidade de conexão, principalmente da conexão *Wireless Fidelity* (do inglês, literalmente "fidelidade sem fio") *- Wi-Fi* (KENSKI, 2015), que podem impossibilitar ou, pelo menos, dificultar o compartilhamento de conteúdos entre docente e discente (uma boa prática de uso das TIC). Problema este, tido como central e motivador deste Trabalho.

Com base nesta problemática, com o aproveitamento da difusão dos dispositivos móveis na sociedade e em busca de trazer uma proposta de solução, foram desenvolvidas uma aplicação *Web* (do inglês, literalmente "rede"), e uma *mobile* (do inglês, literalmente "móvel"), para compartilhamento de dados entre docente e discente que, abaixo, serão explicados detalhadamente.

#### **3. APLICABILIDADE DA ARQUITETURA COWPAR NA SALA DE AULA**

O compartilhamento de dados foi baseado na arquitetura *Communication Without Pairing* - CoWPar segundo Garrocho; Rocha; Souza (2018). Esta arquitetura é dividida em três etapas, as quais serão gerenciadas de forma transparente pelo módulo gerenciador de rede de comunicação presente no CoWPar. Isso permite que o aplicativo *mobile* seja utilizado com um servidor, uma rede local ou, por fim, sem qualquer meio físico que intermedeie esta comunicação. Uma abordagem adequada para a não utilização dos meios físicos é a *Device-to-Device* (do inglês, literalmente "Dispositivo-para-Dispositivo") - D2D, baseada na comunicação direta entre dispositivos, por meio da tecnologia *WiFi-Tethering*. Tal tecnologia é utilizada na arquitetura aqui apresentada e a maneira como isso se dá será descrita no subtópico abaixo.

Destaca-se, entretanto, que a tecnologia *WiFi Tethering* possui limitações, as quais não comprometem o uso da aplicação e cuja superação não será discutida neste trabalho. Além disso, não serão discutidos neste trabalho métodos de avaliação de eficiência e afins. Objetiva-se, neste caso, apresentar uma tecnologia para superação de problemas, ficando a análise de sua viabilidade para trabalhos futuros.

#### **3.1. ARQUITETURA COWPAR**

A arquitetura CoWPar, foi criada para que haja um auxílio da comunicação D2D transparente para o usuário. Isso, feito por meio da utilização de um módulo gerenciador de rede. Este último faz um constante monitoramento da rede de comunicação móvel e, inicialmente, verifica se há acesso à internet para que o estabelecimento de conexão com o servidor seja possível e assim, fazer a troca de dados entre cliente-servidor, sendo esta denominada como Etapa 1 da arquitetura. Tal etapa é apresentada na Figura 1 como "Rede Celular".

O monitoramento é feito de tempo em tempo e, caso não tenha acesso ao servidor, é iniciada a Etapa 2, referenciada na Figura 1 como "*Wi-Fi* STA", onde é obtido o nível de bateria do dispositivo para que a partir desta informação seja definido um tempo de escaneamento de redes *Wi-Fi*. Dentro deste tempo, é feita a tentativa de conexão na rede por conexões pré-estabelecidas no aplicativo ou por redes que já foram salvas. Quando conectado, é feita a comunicação dentro da rede *Wi-Fi*.

Caso o tempo de escaneamento chegue ao fim, ele é reiniciado e o dispositivo, utilizando a tecnologia *Wi-Fi Tethering*, entra no modo *Access Point* - AP. Esta é a Etapa 3 da arquitetura e é apresentada na Figura 1 como "*Wi-Fi* AP" que cria uma rede *Wi-Fi* com configurações salvas dentro do aplicativo. Assim, os dispositivos na proximidade podem estabelecer conexão nessa rede de comunicação na proximidade. Caso o tempo, que é inversamente proporcional ao nível de bateria do dispositivo, chegue a zero e nenhum dispositivo se conectar, o modo *Wi-Fi Tethering* é desligado e o tempo reiniciado. Novas buscas, então, são feitas para encontrar uma rede em que o dispositivo possa se conectar.

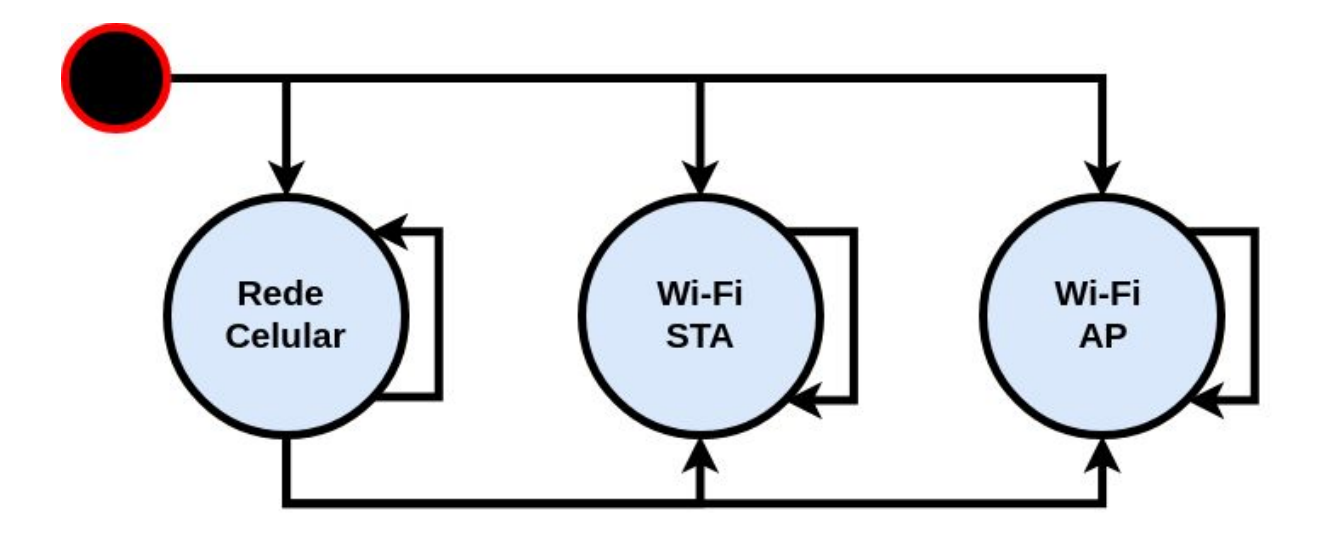

FIGURA 1. Arquitetura CoWPar

Vale ressaltar que, tanto na Etapa 2 quanto na Etapa 3 há uma lista de endereços *Internet Protocol - IP* (do inglês, "Protocolo de Internet"), que possuem prioridade no envio do conteúdo (o mesmo será primeiramente enviado para os integrantes desta lista). Tal lista é sempre atualizada quando um endereço pertencente à ela não está mais conectado na rede. Também há uma constante verificação de existência de novos endereços na rede para o envio do conteúdo. Esses novos endereços IP, após a primeira comunicação com outros IP's também são adicionados à lista.

#### **3.2. APLICAÇÃO DA ARQUITETURA COWPAR DENTRO DA SALA DE AULA**

Como proposta de aplicação da arquitetura CoWPar para superação de problemas (apresentados na seção 2), enfrentados por instituições de ensino, este Trabalho apresenta um protótipo de sistema de comunicação entre docentes e discentes, dividido em parte *Web* e *mobile*. Com ele, busca-se superar os problemas de infraestrutura de rede de comunicação móvel.

Vale ressaltar que, no apêndice I, há um levantamento de requisitos do sistema de comunicação completo. Nele, há a descrição das duas aplicações, bem como os casos de uso e diagramas (à saber, diagrama de casos de uso, diagrama de classes da aplicação *Web* e *mobile* e diagrama de implantação do sistema de comunicação), para auxiliar no entendimento do funcionamento das aplicações.

#### **3.2.1 SISTEMA** *WEB* **PARA** *UPLOAD* **DE ARQUIVOS**

Como já foi descrito, a primeira etapa da arquitetura CoWPar necessita de estabelecimento de comunicação com um servidor. Para suprir tal necessidade, foi desenvolvida uma aplicação *Web* utilizando as tecnologias *HyperText Markup Language* (do inglês, literalmente "Linguagem de Marcação de Hipertexto") - HTML, *Cascading Style Sheets* (do inglês, literalmente "Folha de Estilo em Cascata") - CSS, *JavaScript* e *HyperText Preprocessor* (do inglês, literalmente "Processador de Hipertexto") - PHP. Essa aplicação tem como finalidade armazenar os arquivos enviados pelo docente, os quais serão postados no site mediante cadastro e *login* (do inglês, literalmente "entrar"), exemplificado pela Figura 2, bem como as mensagens trocadas pelos discentes através do aplicativo. Para tanto, foi criada uma base de dados no Sistema Gerenciador de Banco de Dados - SGBD MySQL. As informações contidas no Banco de Dados são obtidas do servidor por meio do método de requisição *GET* (do inglês, literalmente "obter") do protocolo *Hypertext Tansfer Protocol* (do inglês, literalmente "Protocolo de Transferência de Hipertexto") - HTTP. Já as informações requeridas pelo aplicativo são formatadas em *JavaScript Object Notation* (do inglês, literalmente "Notação de Objeto *JavaScript*") - JSON e enviadas através do mesmo método citado acima.

A Figura 4 exemplifica a tela de postagem de arquivos (que também é a página principal do sistema) que é acessada pelo docente. Nela há um campo que permite a seleção da turma que se deseja, um campo de texto para dar o nome do arquivo, um campo com opção para que seja possível localizar o arquivo no *Personal Computer* (do inglês, literalmente "computador pessoal") *-* PC, um botão para confirmar o envio e, por fim, uma lista para controle dos arquivos já enviados.

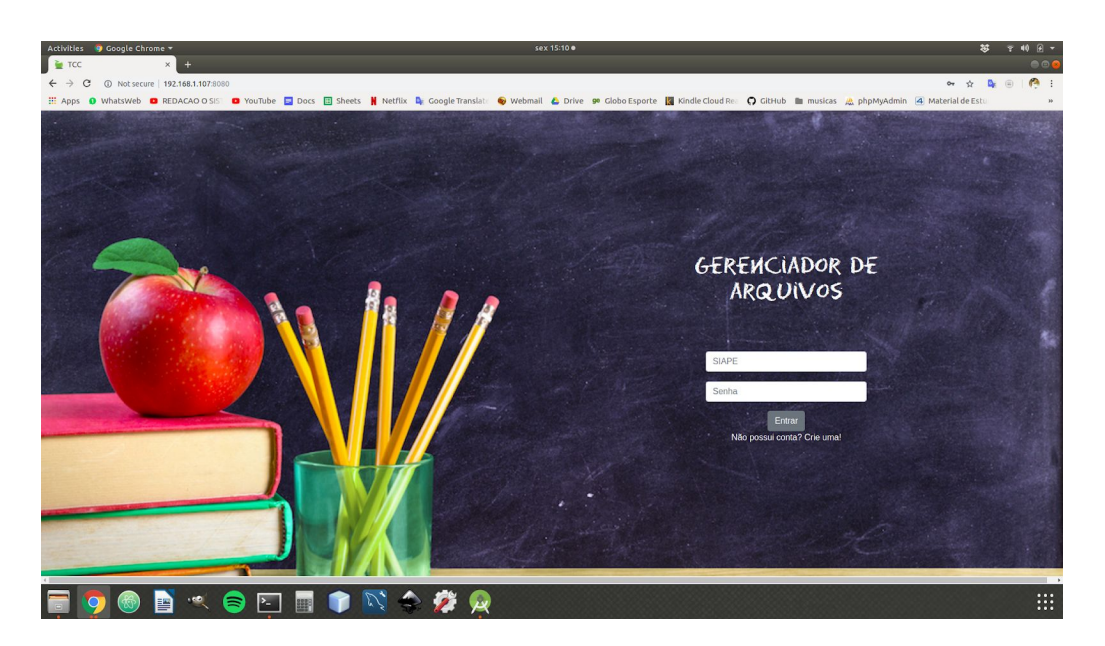

FIGURA 2. Login no Sistema

Para utilização dos serviços da aplicação, é necessário que o docente possua uma matrícula do Sistema Integrado de Administração de Pessoal - SIAPE para que possa fazer seu cadastro, como consta na Figura 3. Uma vez logado, para que o docente possa postar um arquivo, é necessário que seja passado um nome e selecionada uma turma para a qual o docente deseja enviar o arquivo. Caso a turma não esteja cadastrada no site, também há opção para que seja devidamente cadastrada. O arquivo é manipulado, de forma que fique salvo organizadamente dentro do servidor. Uma vez postado, o arquivo será exibido na lista da página principal para que haja um controle para o docente, conforme Figura 4.

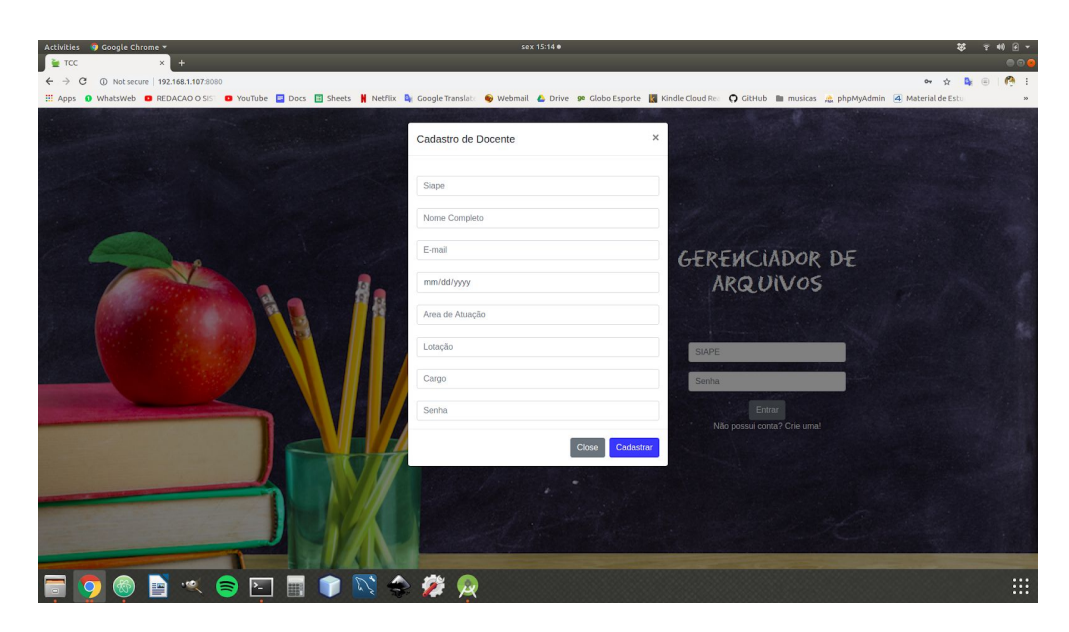

FIGURA 3. Cadastro de Docente

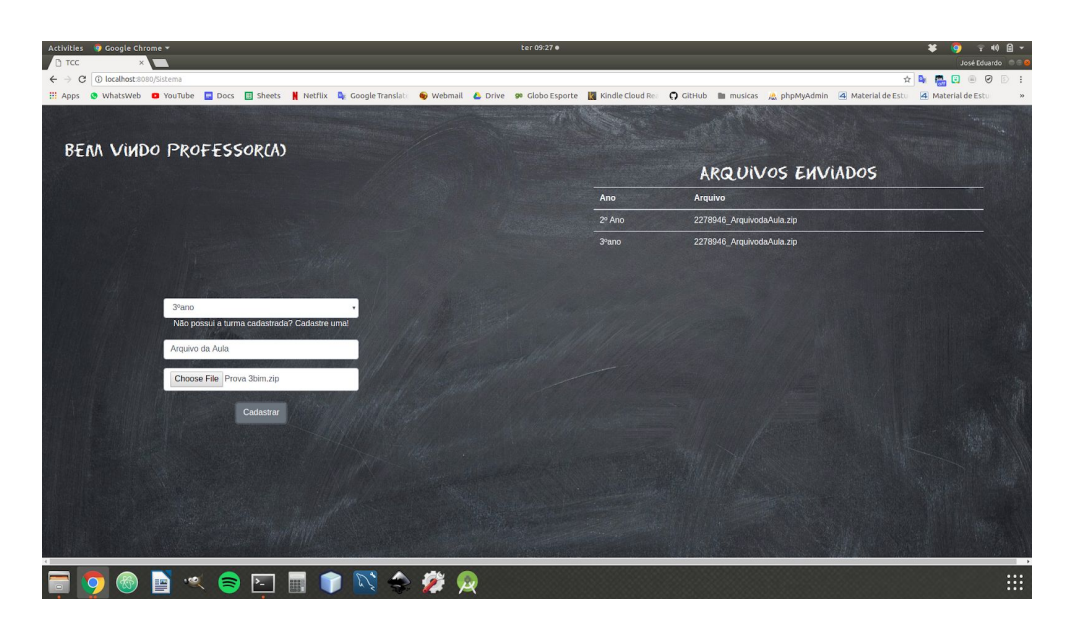

FIGURA 4. Tela Principal do Sistema

#### **3.2.2 APLICATIVO DE COMPARTILHAMENTO DE ARQUIVOS**

O aplicativo Android, desenvolvido para os discentes utiliza a linguagem de programação Java. Para facilitar o desenvolvimento, foi usada a *Integrated Development Environment* (do inglês, literalmente "Ambiente de Desenvolvimento Integrado") *-* IDE *Android Studio*. Uma vez baseado na arquitetura CoWPar, esse aplicativo também é dividido em três etapas que, nos subtópicos seguintes, serão devidamente explicadas. Vale também ressaltar que, quando o discente acessa o aplicativo e este se encontra na Etapa 1 da arquitetura CoWPar, é necessário que ele escolha a sua turma para obter apenas o que é de interesse desta última, como consta na Figura 5.

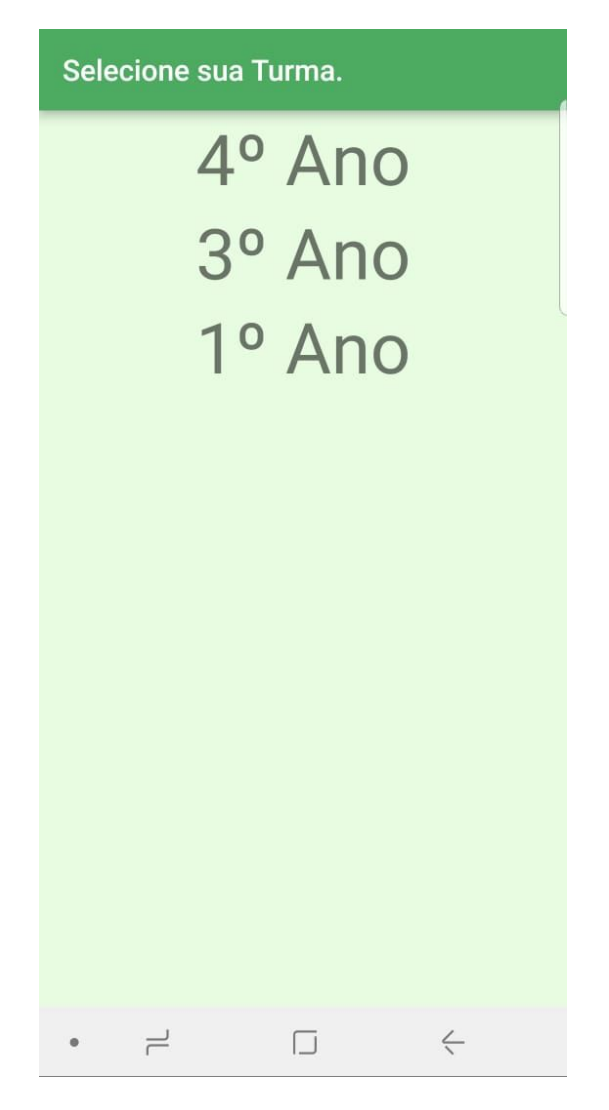

FIGURA 5. Seleção de Turma

### **3.2.2.1 APLICAÇÃO DA PRIMEIRA ETAPA**

Esta etapa equivale à Etapa 1 (um) da arquitetura CoWPar. Portanto, ela só funciona quando há conexão do dispositivo com a internet para que assim, haja comunicação com a aplicação *Web*.

Uma vez postado um novo arquivo, e uma vez que o discente abre o aplicativo e seleciona a sua turma, uma requisição é feita para a aplicação *Web*, que retornará, em formato

JSON, todos os caminhos de arquivos que o docente postou. Então é feita uma comparação com os caminhos de arquivos já baixados no dispositivo. Se é verificado que, no JSON vindo da aplicação *Web*, há um caminho de arquivo que ainda não está presente no dispositivo, uma requisição de *download* (do inglês, literalmente "baixar") deste último é iniciada. Importante é ressaltar também que todo o processo descrito aqui é feito de maneira transparente, ou seja, sem a necessidade de ação do usuário (a única ação necessária é abrir o aplicativo e selecionar a turma).

A Figura 6 apresenta o funcionamento da primeira etapa do aplicativo. Nela, todas as requisições, acima descritas, que os clientes realizam passam pelo ponto de acesso e, então, vão para o servidor que retorna o que for necessário, fazendo um caminho inverso ao primeiro.

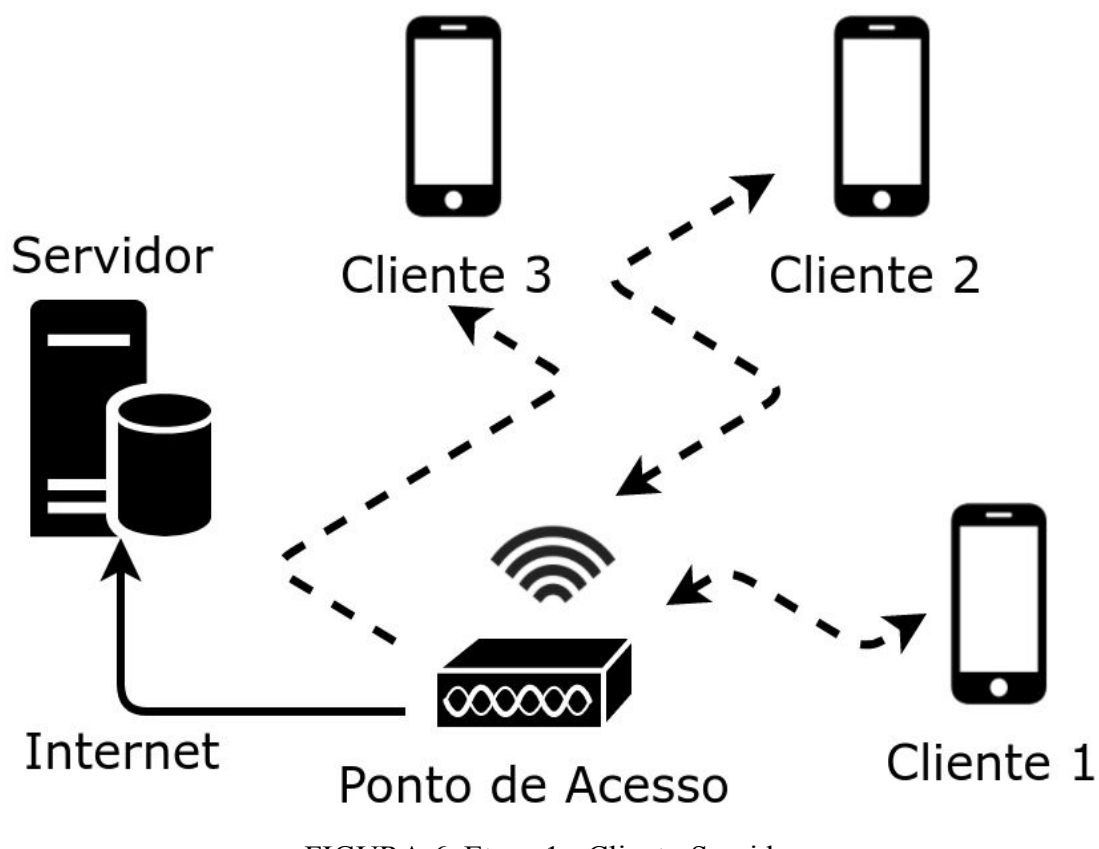

FIGURA 6. Etapa 1 - Cliente-Servidor

#### **3.2.2.2 APLICAÇÃO DA SEGUNDA ETAPA**

Esta etapa equivale à Etapa 2 (dois) da arquitetura CoWPar. Sendo assim, o cenário em questão implica na falta de conexão com a internet e, portanto, sem comunicação com a aplicação *Web*. Também há a implicação de que pelo menos um dos discentes já tenha realizado o *download* do arquivo.

A partir do momento em que os discentes se encontram nas circunstâncias descritas acima, o indivíduo que já possui o arquivo o compartilha no aplicativo em uma espécie de chat, como mostrado na Figura 7. O aplicativo então enviará o conteúdo compartilhado pelo docente com todos os dispositivos conectados na mesma rede *Wi-Fi*.

A Figura 8 mostra, de forma sucinta, o funcionamento desta etapa do aplicativo.

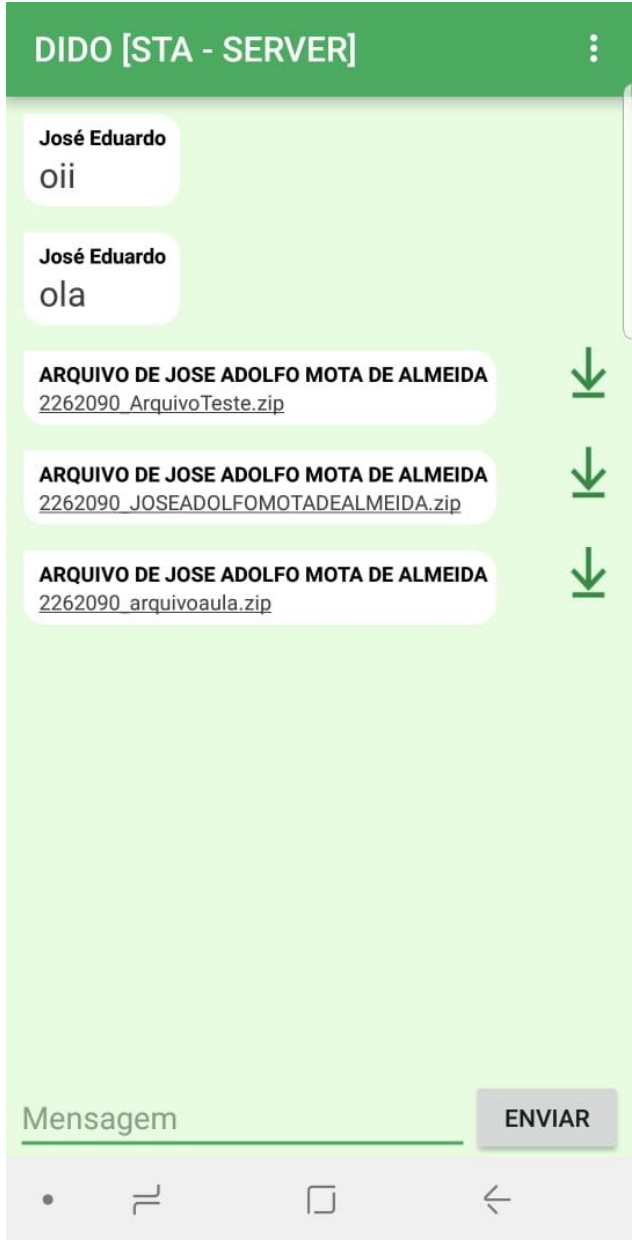

FIGURA 7. Chat do Aplicativo

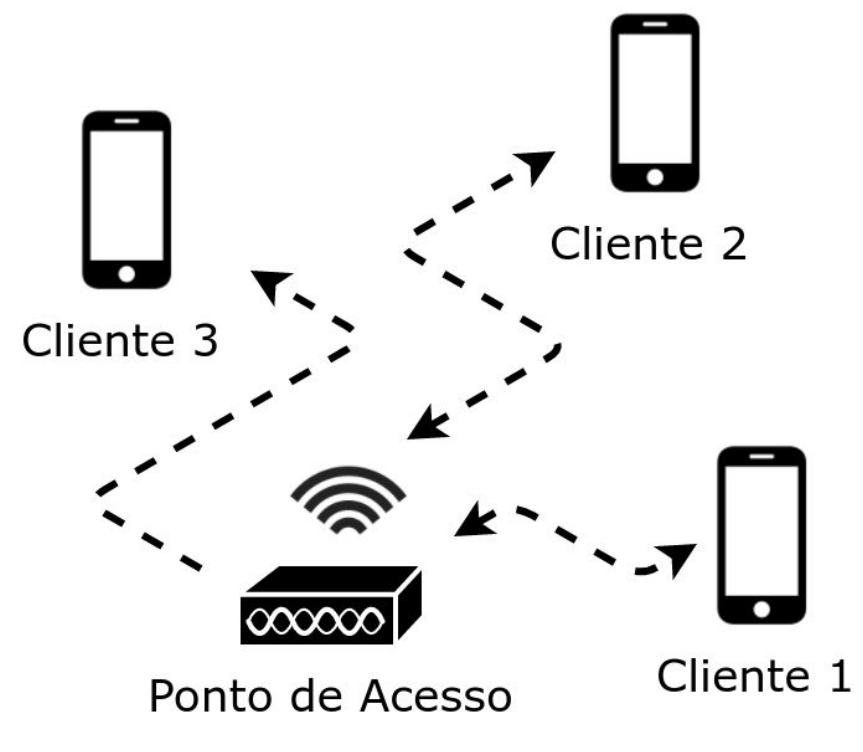

FIGURA 8. Etapa 2 - Rede Local

#### **3.2.2.3 APLICAÇÃO DA TERCEIRA ETAPA**

A última etapa do aplicativo equivale à Etapa 3 da arquitetura CoWPar. Portanto, o cenário então instaurado é de falta de conexão com a internet e também com a rede local. Também é importante ressaltar que, assim como na segunda etapa, é necessário que pelo menos um dos discentes já possua o arquivo baixado em seu *smartphone*.

Partindo do apresentado no parágrafo anterior, um dos dispositivos, utilizando a tecnologia *Wi-Fi Tethering* e se baseando nas verificações da Etapa 3 do método CoWPar, se tornará um *AP*, em que todos os outros dispositivos na proximidade irão se conectar. A partir de então, o(s) discente(s) que possuir(em) o arquivo em seu dispositivo, poderá compartilhá-lo com os outros discentes que, então, poderão obter o conteúdo sem maiores problemas.

A Figura 9 mostra como é dado o processo de comunicação entre os dispositivos que estão nesta etapa do aplicativo.

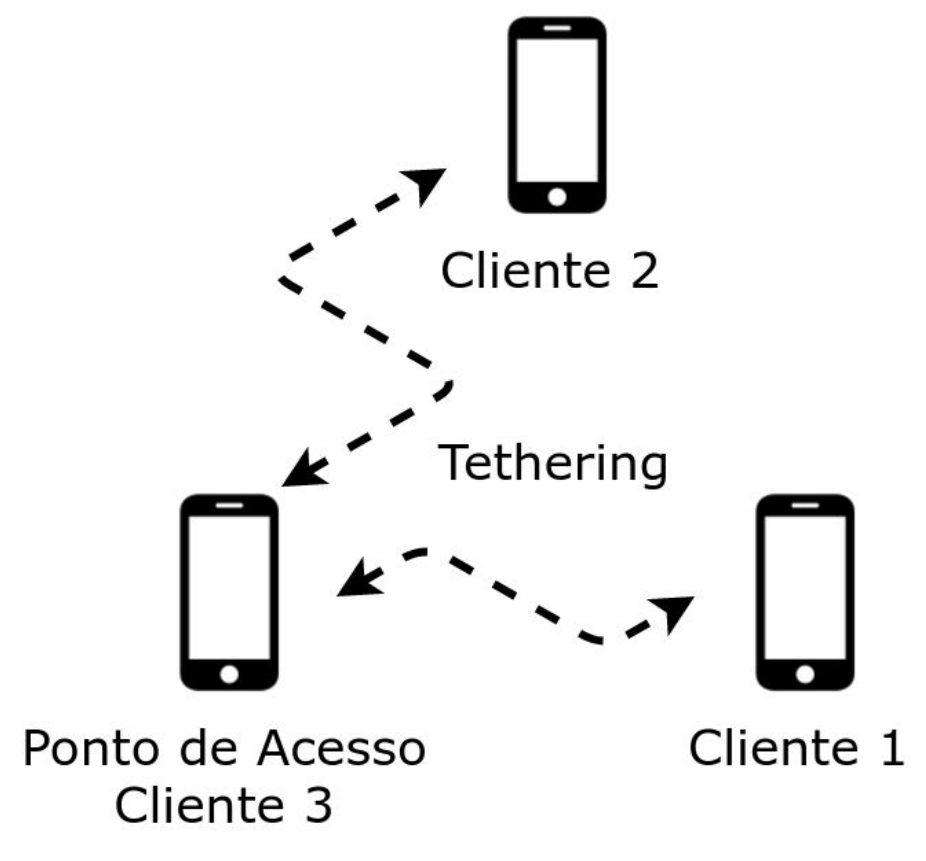

FIGURA 9. Etapa 3 - *Wi-Fi Tethering*

#### **4. CONSIDERAÇÕES FINAIS**

À luz do exposto, conclui-se que, com base na descrição da arquitetura CoWPar bem como sua utilização na implementação do aplicativo *mobile,* este Trabalho cumpre com seu objetivo de apresentar uma tecnologia que busca superar problemas de infraestrutura de rede de comunicação móvel. Nota-se que a proposta de solução aqui presente não é capaz de superar todos os problemas, entretanto pode abranger uma grande quantidade de casos em que a falha ou inoperância da rede de comunicação móvel é um empecilho para o compartilhamento de dados entre professor e aluno. Cumpre ainda com o objetivo de propor uma boa utilização das TIC para, ao invés de atrapalhar no desenvolvimento dos discentes, contribuir para tal e para que a educação seja cada vez mais emancipadora, uma vez que, assim, os discentes possuem mais um meio de acesso a conteúdos que lhes promovam crescimento.

Também com base no que foi apresentado e tendo consciência de que a ciência sempre parte de um ponto e, a partir desse último, nota pontos que podem ser melhorados ou corrigidos, é perceptível a existência de trabalhos futuros que partem desse Trabalho. As sugestões aqui trazidas concentram-se na aplicação *mobile* onde se julga ter o maior número de pontos a serem solucionados e/ou otimizados.

Há necessidade de construção de um banco de dados para a aplicação *mobile* para que, quando a Etapa 2 ou 3 estiver em funcionamento, continue havendo a separação por turmas, mesmo sem comunicação com a aplicação *Web*. Tal banco será sempre atualizado quando, na Etapa 1, uma nova turma for adicionada pelo docente e, para tanto, deve haver uma comparação entre as turmas cadastradas no banco de dados do dispositivo e um arquivo em JSON oriundo de uma requisição por método GET do protocolo HTTP à aplicação *Web.*

Tem-se também a necessidade de deixar as outras duas etapas da aplicação *mobile* totalmente transparentes para aumentar a facilidade de uso. Assim, tem-se uma total fidelidade à arquitetura CoWPar. Para tanto, é necessário que algumas verificações e requisições sejam feitas.

A primeira delas é responsável por verificar a existência do arquivo nos dispositivos conectados na rede local. Assim, o arquivo é enviado apenas para os dispositivos que não possuem o arquivo.

A segunda é responsável por realizar a requisição do arquivo aos dispositivos conectados na rede sem que seja necessária a interação do indivíduo. Assim, a partir do momento em que a turma é selecionada, a aplicação envia uma requisição na rede local solicitando o arquivo. Os dispositivos que estão com a aplicação "aberta" recebem tal requisição e, caso tenham o arquivo (a resposta afirmativa vem de uma análise dos arquivos existentes no dispositivo, comparando seus nomes ao nome do arquivo solicitado), envia-o para o dispositivo solicitante.

Também é necessário que se faça uma separação não só por turmas, mas também por instituição. Assim, os discentes terão acesso às turmas somente da instituição a qual pertencem e, consequentemente, apenas aos conteúdos compartilhados dentro desta última. Com isso, a aplicação *mobile* tornar-se-á mais organizada e, portanto, mais otimizada para o uso.

Por fim, além da necessidade de deixar a aplicação *mobile* disponível também para *IOS* (sistema operacional da *Apple*), também precisa-se realizar testes de viabilidade e eficiência de ambas aplicações tanto em laboratório (com todas as possibilidades de cenários sendo controladas pelos realizadores do teste), quanto em sala de aula, sem o controle de cenários.

### **5. REFERÊNCIAS**

ARAUJO, Sydnei Maia; SCHIMIGUEL, Juliano. **Possibilidades do Uso de Dispositivos Móveis para Atividades de Aprendizagem no Ensino Médio Integrado a Educação Profissional**. *em*: Anais do Encontro de Produção Discente PUCSP. Cruzeiro do Sul - SP: [s.n.], 2014.

BAUMAN, Zygmunt. **Sozinhos no meio da multidão**. In: BAUMAN, Zygmunt. 44 Cartas ao Mundo Líquido Moderno. 1. ed. Rio de Janeiro: Zahar, 2011. cap. 2, p. 9. v. único.

BONILLA, Maria Helena Silveira. **Políticas públicas para inclusão digital nas escolas**. Motrivivência, [s.l.], p.40-60, 2010. Universidade Federal de Santa Catarina (UFSC).

CASTELLS, Manuel. **A Sociedade em Rede:** A Era da Informação. 19. ed. São Paulo: Paz e Terra, 2016. 632 p. (A Era da Informação: Economia, Sociedade e Cultura). Tradução de: Carlos Nelson Coutinho e Leandro Konder.

GARROCHO, Charles Tim Batista; ROCHA, Jessé Pires Barbosa; SOUZA, José Eduardo de. **CoWPar: A D2D Communication Approach Without Pairing for Mobile Social Network in Proximity**. Rita: Revista de Informática Teórica e Aplicada, Porto Alegre, v. 25, n. 3, p.1-12, 13 out. 2018. Anual.

KENSKI, Vani Moreira. **Educação e Internet no Brasil**. Cadernos de Adenauer XVI, [S.l.], n. 3, p. 132-150, ago. 2015.

MATEUS, Marlon de Campos; BRITO, Gláucia da Silva. **Celulares, Smartphones e Tablets na Sala de Aula: Complicações ou Contribuições?**. em: X Congresso Nacional de Educação - EDUCERE. Curitiba: PUCPR, 2011.

SOARES, Luiza Carla da Silva. **Dispositivos Móveis na Educação: Desafios ao Uso do Smartphone como Ferramenta Pedagógica**. GT5 - Educação, Comunicação e Tecnologias, [S.l.], p. 1-12, jan. 2015.

# **APÊNDICE**

A - Especificação dos Requisitos de DiDo Proximity - Uso da Arquitetura CoWPar para Compartilhamento de Dados entre Professor e Aluno dentro da Sala de Aula (versão 1.8)

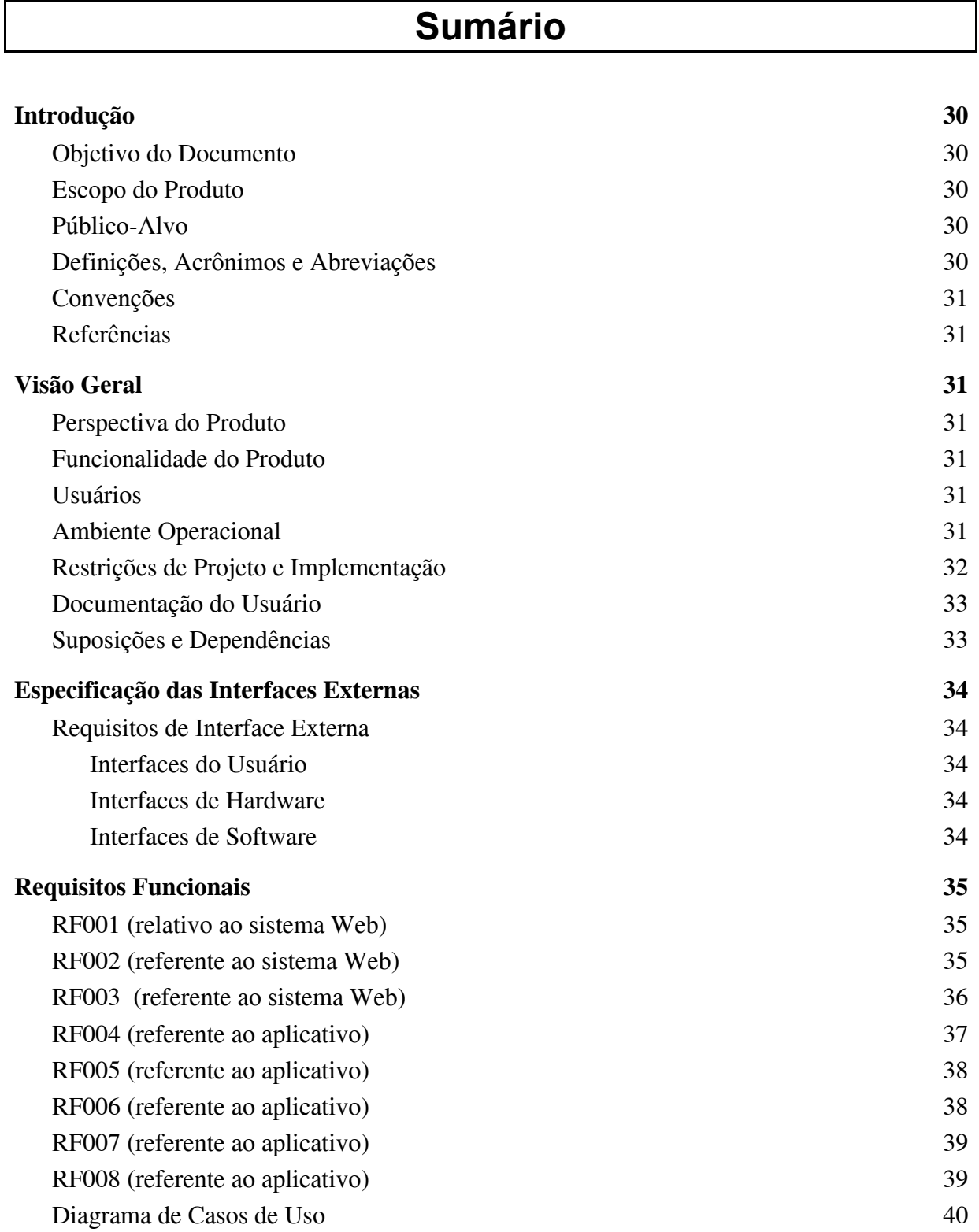

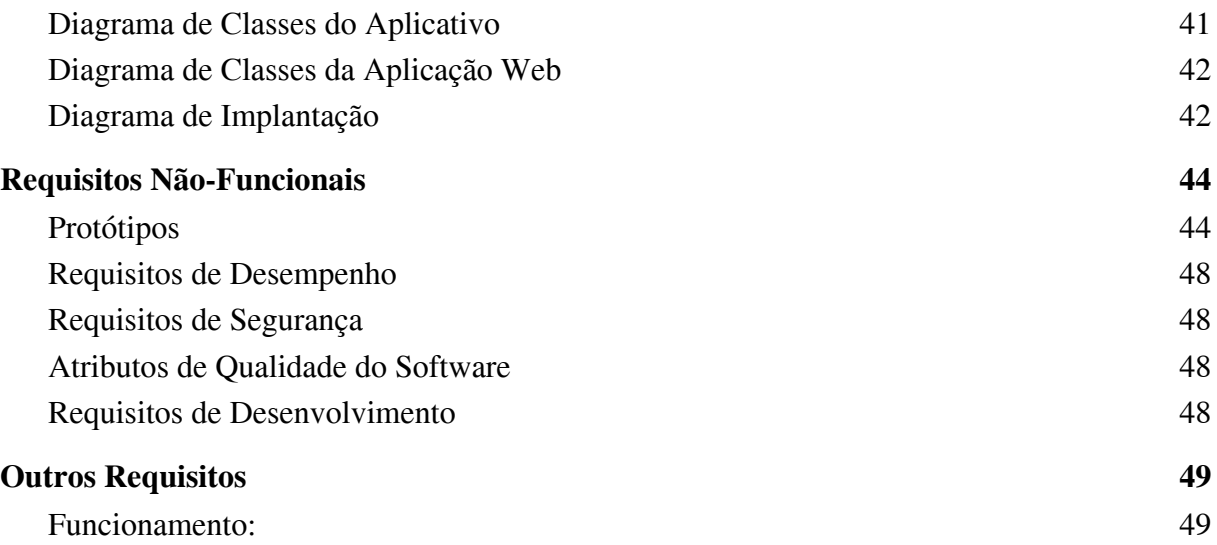

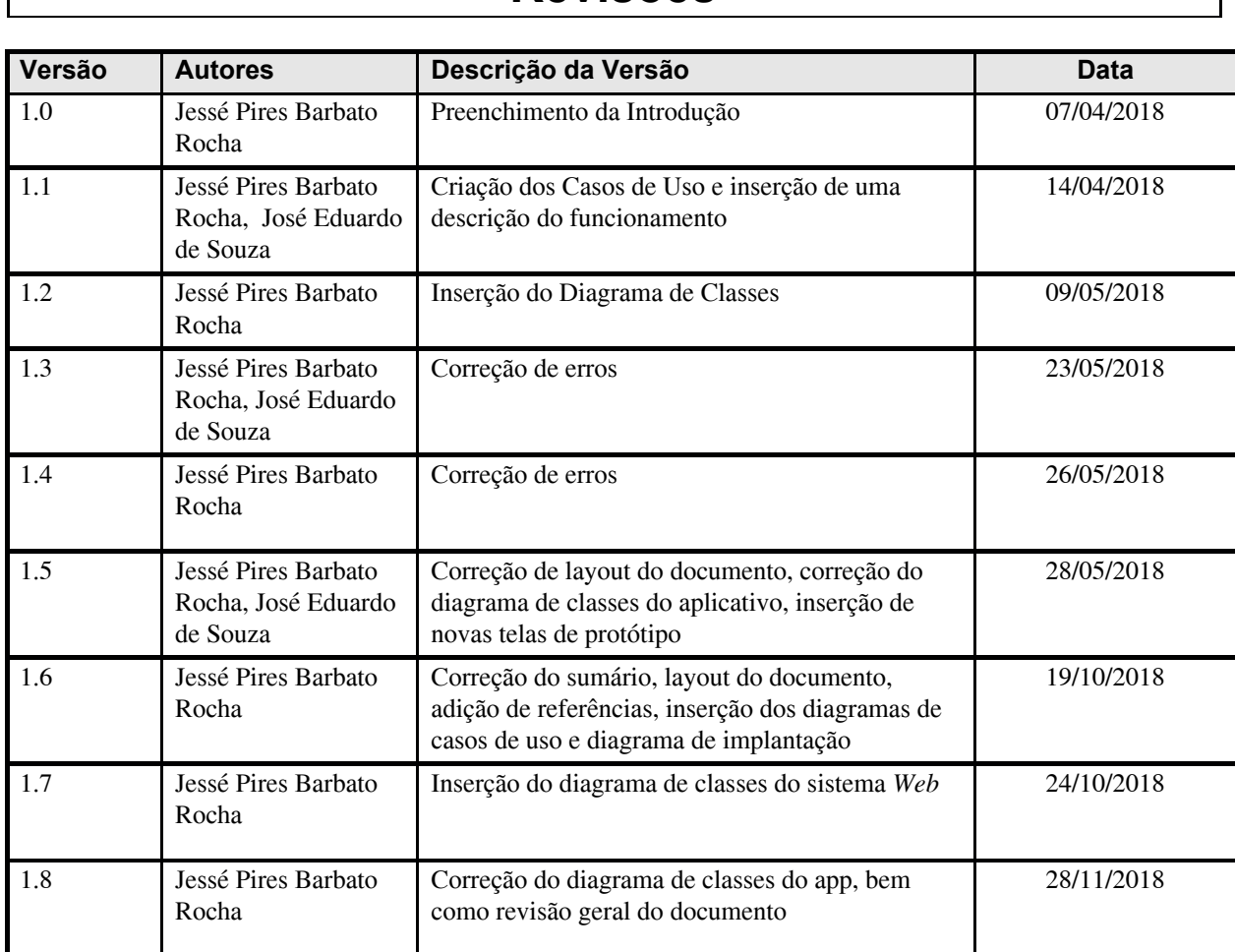

# **Revisões**

# **1 Introdução**

## **1.1 Objetivo do Documento**

O documento em questão tem o objetivo de apresentar a documentação do Trabalho Dido Proximity - Uso da Arquitetura para Compartilhamento de Dados entre Professor e Aluno dentro da Sala de Aula.

## **1.2 Escopo do Produto**

O trabalho DiDo Proximity - Uso do Arquitetura para Compartilhamento de Dados entre Professor e Aluno dentro da Sala de Aula, traz um sistema de compartilhamento de conteúdos entre professor e aluno utilizando a arquitetura CoWPar (GARROCHO; ROCHA; SOUZA, 2018), que permite que todos os alunos tenham o acesso aos arquivos mesmo que a grande maioria esteja sem internet. Com isso, o objetivo é proporcionar uma ampliação nos meios de compartilhamento de conhecimento, com a utilização de dispositivos eletrônicos e o meio virtual para auxiliar no processo de aprendizagem ao invés de atrapalhá-lo.

## **1.3 Público-Alvo**

Professores e alunos da área de informática e demais pesquisadores que se interessem pelo assunto.

### **1.4 Definições, Acrônimos e Abreviações**

- CoWPar: *Communication Without Pairing* (do inglês, literalmente "comunicação sem pareamento");

### **1.5 Convenções**

Neste documento, restringir-se-á a idéia de dispositivos eletrônicos apenas para smartphones, computadores e tablets.

## **1.6 Referências**

SOMMERVILLE, Ian. **Engenharia de Software**. 9ª. ed. [S.l.]: Pearson, 2012. 529 p. v. único.

GÓES, Wilson Moraes. **Aprenda UML por meio de Estudo de Casos**. 1ª. ed. [S.l.]: Novatec, 2014. 288 p. v. único.

GARROCHO, Charles Tim Batista; ROCHA, Jessé Pires Barbosa; SOUZA, José Eduardo de. **CoWPar: A D2D Communication Approach Without Pairing for Mobile Social Network in Proximity**. Rita: Revista de Informática Teórica e Aplicada, Porto Alegre, v. 25, n. 3, p.1-12, 13 out. 2018. Anual.

# **2 Visão Geral**

### **2.1 Perspectiva do Produto**

Haja vista que os smartphones e tablets estão altamente disseminados na sociedade (segundo dados do IBGE de 2017), uma boa ideia pode ser utilizá-los para melhoria das vidas dos indivíduos em algum aspecto (no caso deste trabalho, o aspecto educacional). É isto que se propõe com DiDo Proximity - Uso para Compartilhamento de Dados entre Professor e Aluno dentro da Sala de Aula. Tal proposta é apresentada em forma de um sistema *mobile* (do inglês, literalmente "móvel") em que os alunos poderão obter o conteúdo que os professores enviarem, e um sistema *web* (do inglês, literalmente "rede") que será de acesso do professor, para que ele possa enviar os conteúdos para os alunos.

#### **2.2 Funcionalidade do Produto**

O sistema busca compartilhar arquivos entre professores e alunos. Um professor envia o conteúdo por meio do sistema *web*. Um aluno que tem acesso a internet obtém o arquivo por meio do aplicativo em seu smartphone ou tablet. Os outros alunos que estão sem acesso à internet, obtém, por meio do mesmo aplicativo, o conteúdo do smartphone ou tablet do aluno que conseguiu baixar o arquivo (aluno com o arquivo disponibiliza-o em uma das telas do aplicativo que funciona como um chat)

### **2.3 Usuários**

Professores e alunos.

#### **2.4 Ambiente Operacional**

O aplicativo será desenvolvimento para dispositivos android 4.0.1 ou superior, utilizando linguagem de programação Java com SGBD (Sistema Gerenciador de Banco de Dados) SQLite 3. Já o sistema *web* será multiplataforma (aceito em todos os sistemas operacionais para computador), utilizando a linguagem PHP e JavaScript e SGBD (Sistema Gerenciador de Banco de Dados) MySQL.

### **2.5 Restrições de Projeto e Implementação**

Para os smartphones, uma memória RAM de 1GB, sistema operacional android na versão 4.0.1 ou superior, e espaço no armazenamento interno já são o suficiente para que haja fluidez no funcionamento. Já para os computadores, 4GB de memória RAM, 500GB de HD são o suficiente para garantir o bom funcionamento do sistema.

### **2.6 Documentação do Usuário**

Tanto no sistema para o computador do professor quanto para o aplicativo no smartphone do aluno, será disponibilizada uma seção destinada a explicar o funcionamento para que o usuário que possuir alguma dúvida, sane-a.

# **2.7 Suposições e Dependências**

Caso o professor esteja sem acesso à internet, haverá problemas no funcionamento do sistema.

# **3 Especificação das Interfaces Externas**

#### **3.1 Requisitos de Interface Externa**

O sistema se comunicará com o teclado, mouse, monitor e leitor de código de barras para a entrada de dados.

#### **3.1.1 Interfaces do Usuário**

Para os professores, o sistema será *Web*, possibilitando o cadastro do discente, cadastro de curso e turmas e *upload* de arquivos. Já para os alunos, o sistema será *mobile* suportado em smartphones Android, possibilitando a seleção de turma e curso, o *download* de arquivos diretamente do servidor, e também a obtenção do referido arquivo por meio de comunicação D2D com dispositivos na proximidade.

#### **3.1.2 Interfaces de Hardware**

O aplicativo irá configurar a rede do dispositivo, para que se adeque a certas ocasiões. Criará redes tethering ou irá se conectar em um rede existente. Já o sistema *Web* terá interface com o HD do computador para que possa realizar o *upload* dos arquivos (lado do usuário), e para guardar as informações dos discentes, cursos, turmas e os arquivos que se deseja disponibilizar para os alunos (lado do servidor).

#### **3.1.3 Interfaces de Software**

O aplicativo estabelecerá conexão com o sistema operacional android para que possa baixar os arquivos e também com o SGBD SQLite3 para armazenar informações do aplicativo. Já o sistema *web* estabelecerá conexão com o sistema operacional do computador para ter acesso aos arquivos que serão enviados(lado do usuário) e também com o SGBD MySQL para armazenamento dos arquivos e informações dos discentes, cursos e turmas.

# **4 Requisitos Funcionais**

# **4.1 RF001 (relativo ao sistema** *Web***)**

**Escopo:** DiDo Proximity - Uma Abordagem D2D (Device-to-Device) para Compartilhamento de Dados entre Professor e Aluno dentro da Sala de Aula

**Nível:** Cadastro de Professor

**Ator Primário:** Professor

#### **Stakeholders e Seus Interesses:**

1. deseja uma interface limpa, rápida e segura para que possa se cadastrar

#### **Fluxo Básico:**

- 1. acessar o site do sistema
- 2. acessar área de cadastro
- 3. preencher os campos necessários (SIAPE, nome completo, E-mail, data de nascimento, área de atuação, senha)
- 4. efetivar cadastro. Área destinada ao professor disponível

### **Extensões:**

- 4.a preenchimento incorreto dos dados:
	- 1. gera mensagem de erro
	- 2. não efetiva o cadastro
	- 3. destaca os campos preenchidos incorretamente
	- 4. solicita que o preenchimento dos campos com erro seja refeito

# **4.2 RF002 (referente ao sistema** *Web***)**

**Escopo:** DiDo Proximity - Uma Abordagem D2D (Device-to-Device) para Compartilhamento de Dados entre Professor e Aluno dentro da Sala de Aula

**Nível:** cadastro de curso e turma

#### **Ator Primário:** Professor

#### **Stakeholders e Seus Interesses:**

1. deseja uma interface limpa, rápida e segura para que possa cadastrar um novo curso e nova turma

#### **Fluxo Básico:**

- 1. acessar o site do sistema
- 2. acessar área de cadastro de curso e turma
- 3. preencher os campos necessários (nome do curso e turma)
- 4. efetivar cadastro. Área destinada ao professor disponível

#### **Extensões:**

4.a - preenchimento incorreto dos dados:

- 1. gera mensagem de erro
- 2. não efetiva o cadastro
- 3. destaca os campos preenchidos incorretamente
- 4. solicita que o preenchimento dos campos com erro seja refeito

# **4.3 RF003 (referente ao sistema** *Web***)**

**Escopo:** DiDo Proximity - Uma Abordagem D2D (Device-to-Device) para Compartilhamento de Dados entre Professor e Aluno dentro da Sala de Aula

**Nível:** *Upload* de arquivos no sistema

#### **Ator Primário:** Professor

#### **Stakeholders e Seus Interesses:**

1. deseja uma interface limpa, rápida e segura para realizar o *upload* de arquivos

### **Fluxo Básico:**

- 1. acessar área de *upload* de arquivos
- 2. escolher turma e curso para os quais o arquivo será disponibilizado;
- 3. escolher o arquivo
- 4. efetivar *upload*. Mensagem de sucesso emitida

#### **Extensões:**

- 3.a falha ao realizar *upload*:
	- 1. mensagem de erro emitida
	- 2. solicitar nova tentativa

# **4.4 RF004 (referente ao aplicativo)**

**Escopo:** DiDo Proximity - Uma Abordagem D2D (Device-to-Device) para Compartilhamento de Dados entre Professor e Aluno dentro da Sala de Aula

**Nível:** escolher turma e curso

#### **Ator Primário:** Aluno

#### **Stakeholders e Seus Interesses:**

1. deseja uma interface limpa, rápida e segura para realizar o *download* de arquivos

#### **Fluxo Básico:**

- 1. acessar aplicativo
- 2. escolher turma (com opções pré-definidas)
- 3. escolher curso (com opções pré-definidas)

# **4.5 RF005 (referente ao aplicativo)**

**Escopo:** DiDo Proximity - Uma Abordagem D2D (Device-to-Device) para Compartilhamento de Dados entre Professor e Aluno dentro da Sala de Aula

**Nível:** *download* de arquivos

**Ator Primário:** Aluno que pode baixar o arquivo diretamente do servidor

#### **Stakeholders e Seus Interesses:**

1. deseja uma interface limpa, rápida e segura para realizar o *download* de arquivos

#### **Fluxo Básico:**

- 1. acessar aplicativo
- 2. selecionar turma
- *3. download* feito caso necessário
- 4. Mensagem de sucesso emitida

### **Extensões:**

3.a - erro ao realizar *download*:

1. mensagem de erro emitida;

# **4.6 RF006 (referente ao aplicativo)**

**Escopo:** DiDo Proximity - Uma Abordagem D2D (Device-to-Device) para Compartilhamento de Dados entre Professor e Aluno dentro da Sala de Aula

**Nível:** obtenção do arquivo diretamente de um dispositivo

**Ator Primário:** Aluno que não pode baixar o arquivo direto do sistema *web*

#### **Stakeholders e Seus Interesses:**

1. deseja uma interface limpa, rápida e segura além de uma rápida conexão para obter o arquivo

### **Fluxo Básico:**

- 1. acessar o arquivo
- 2. acessar a área de chat
- 3. clicar no arquivo que deseja baixar
- 4. mensagem de sucesso emitida

#### **Extensões:**

- 2.a conexão não estabelecida:
	- 1. mensagem de erro emitida
	- 2. solicitação para nova tentativa
- 3.a erro ao obter arquivo:
	- 1. mensagem de erro emitida
	- 2. solicitação para nova tentativa realizada

# **4.7 RF007 (referente ao aplicativo)**

**Escopo:** DiDo Proximity - Uma Abordagem D2D (Device-to-Device) para Compartilhamento de Dados entre Professor e Aluno dentro da Sala de Aula

**Nível:** troca de turma

#### **Ator Primário:** Aluno

#### **Stakeholders e Seus Interesses:**

1. deseja uma interface limpa, rápida e segura para realizar a troca da turma

#### **Fluxo Básico:**

- 1. acessar o aplicativo
- 2. acessar a área de troca de turma
- 3. escolher nova turma (com opções pré-definidas)
- 4. mensagem de sucesso na troca emitida

#### **Extensões:**

- 3.a erro ao trocar turma:
	- 1. mensagem de erro emitida
	- 2. solicitação para nova tentativa

# **4.8 RF008 (referente ao aplicativo)**

**Escopo:** DiDo Proximity - Uso da Arquitetura para Compartilhamento de Dados entre Professor e Aluno dentro da Sala de Aula

**Nível:** *upload* de arquivos na própria aplicação

**Ator Primário:** Aluno que tenha o arquivo em seu dispositivo

#### **Stakeholders e Seus Interesses:**

1. deseja uma interface limpa, rápida e segura para realizar o *upload* do arquivo

#### **Fluxo Básico:**

- 1. acessar o aplicativo
- 2. acessar a área de arquivos já baixados
- 3. selecionar o arquivo
- 4. realizar *upload*

#### **Extensões:**

- 8.a erro ao realizar o *upload*:
	- 1. mensagem de erro emitida
	- 2. solicitação para nova tentativa

# **4.9 Diagrama de Casos de Uso**

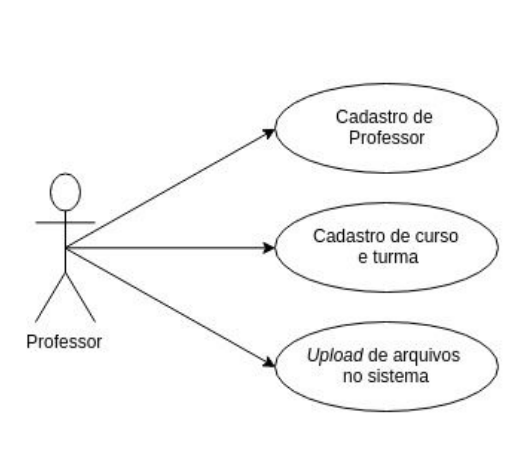

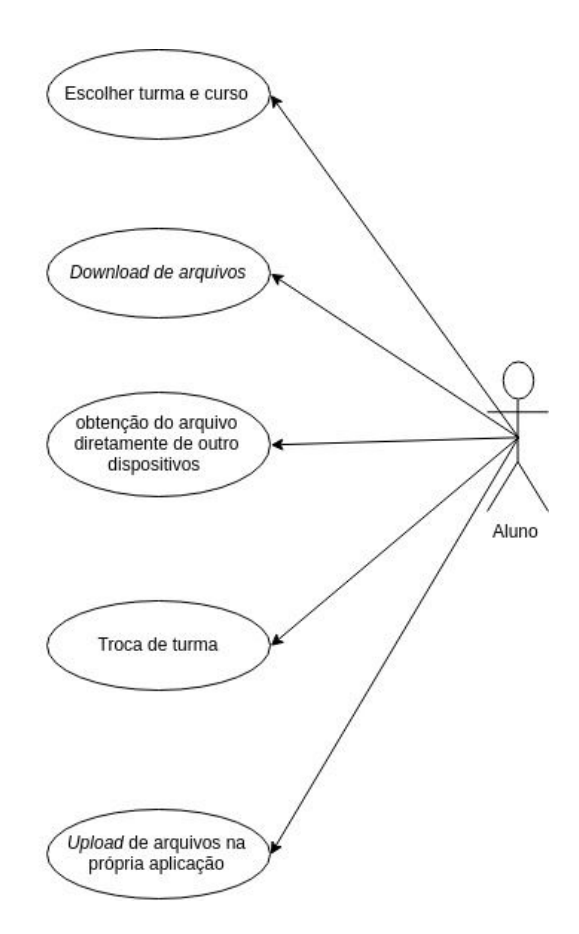

Diagrama de Objetos do Sistema (sistema *Web* + aplicativo)

## **4.10 Diagrama de Classes do Aplicativo**

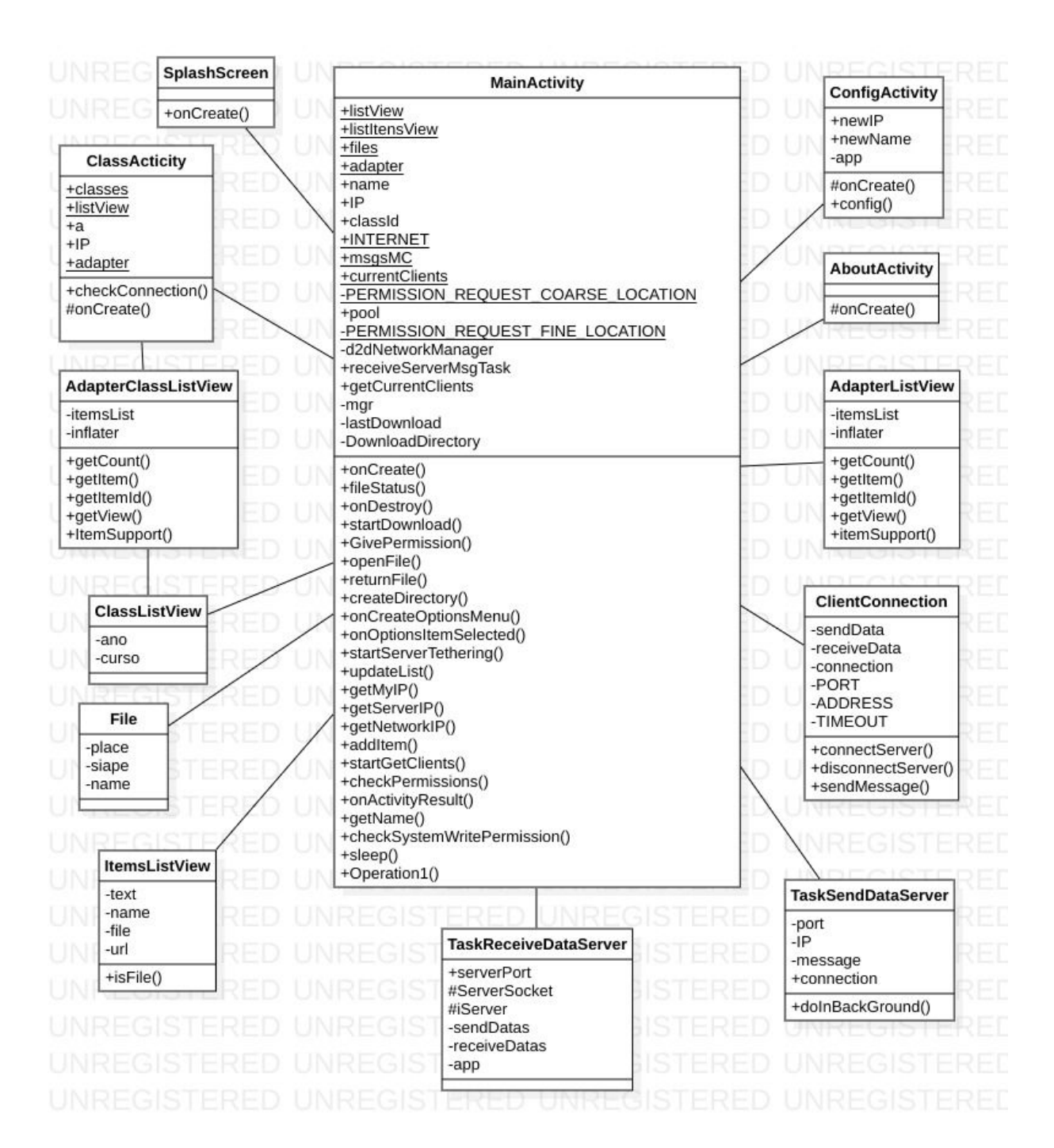

Diagrama de classes completo do aplicativo

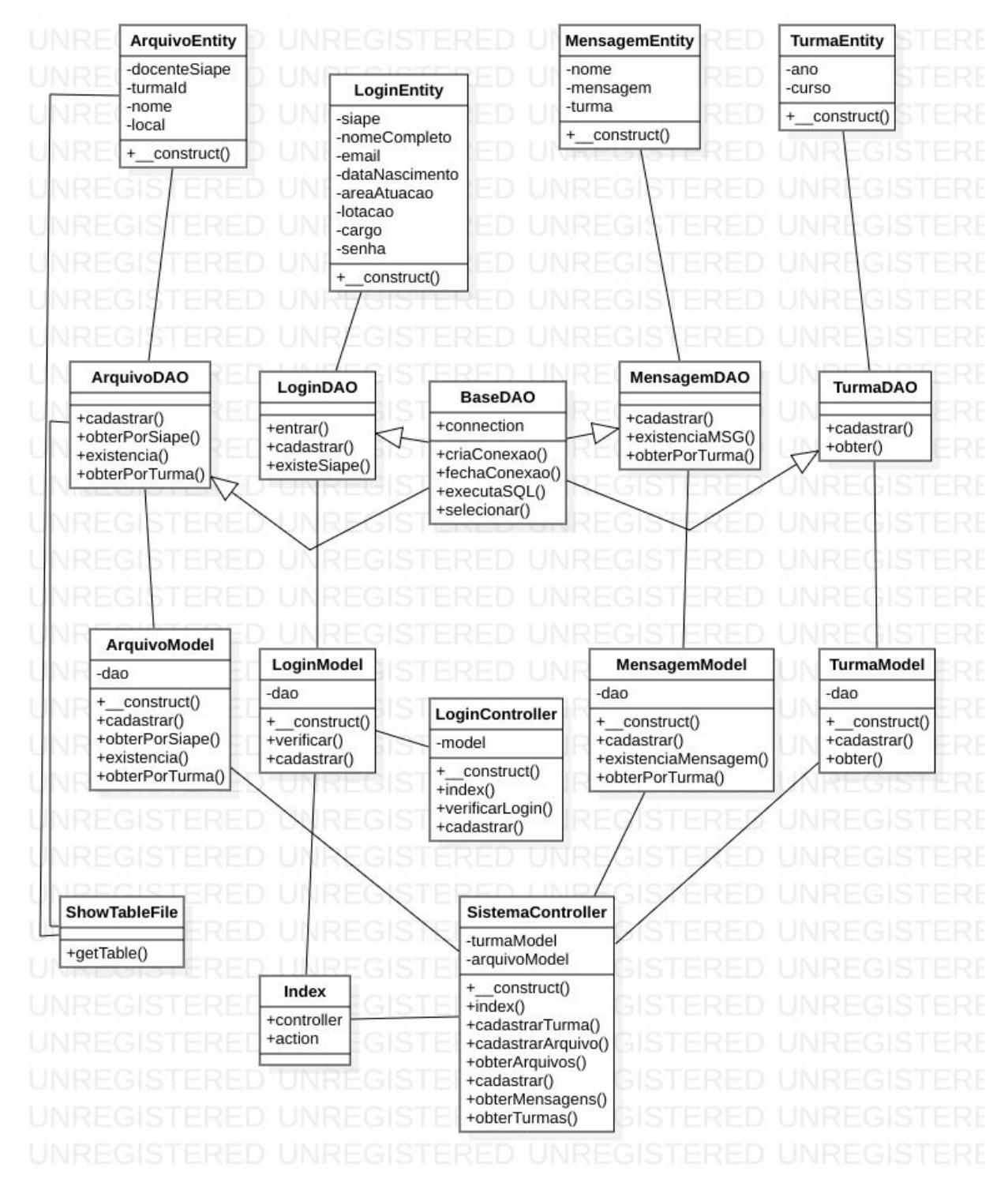

# **4.11 Diagrama de Classes da Aplicação** *Web*

Diagrama de Classes da Aplicação *Web*

# **4.12 Diagrama de Implantação**

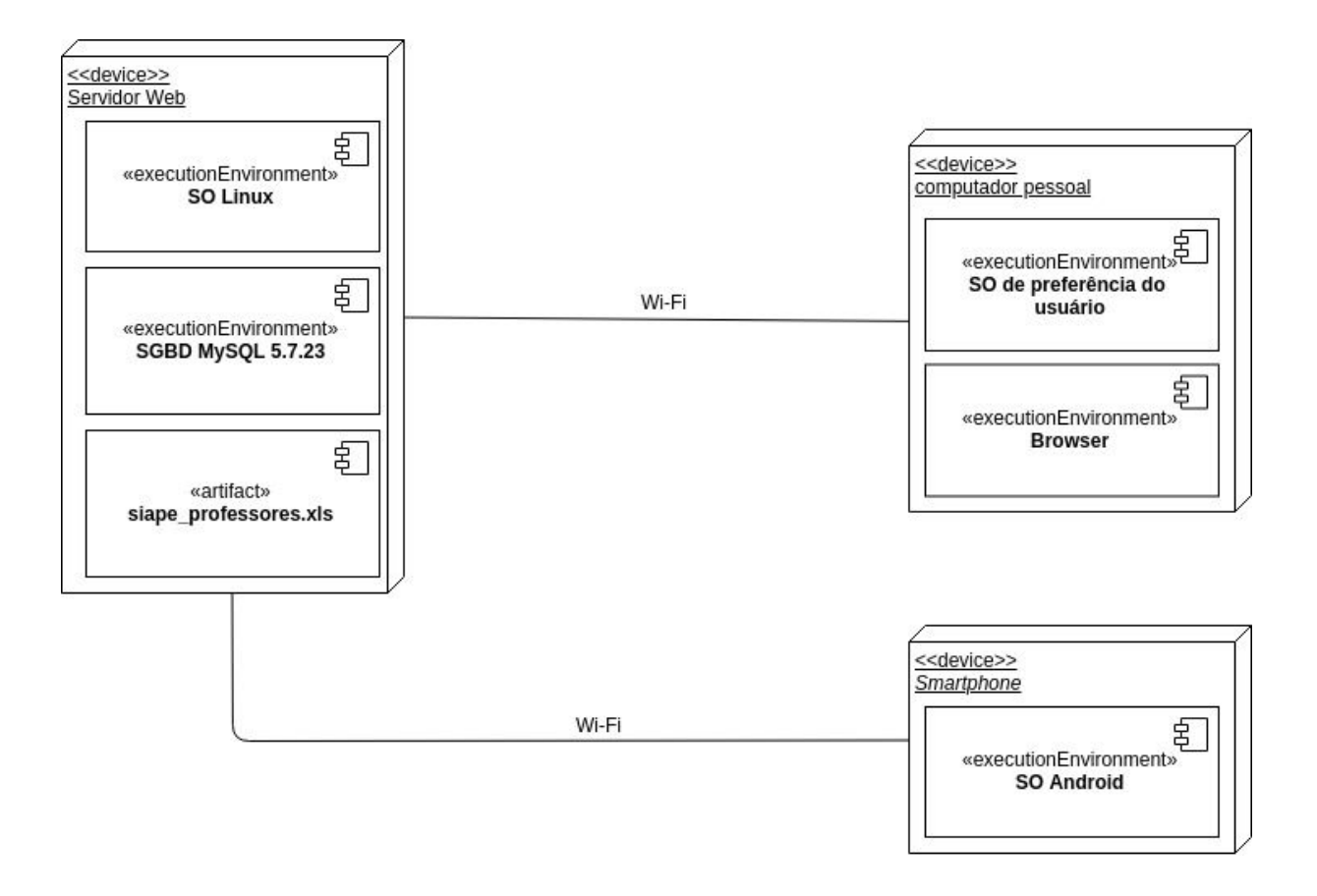

Diagrama de Implantação do Sistema completo (sistema *Web* + aplicativo)

# **5 Requisitos Não-Funcionais**

# **5.1 Protótipos**

### **Telas do sistema** *Web*

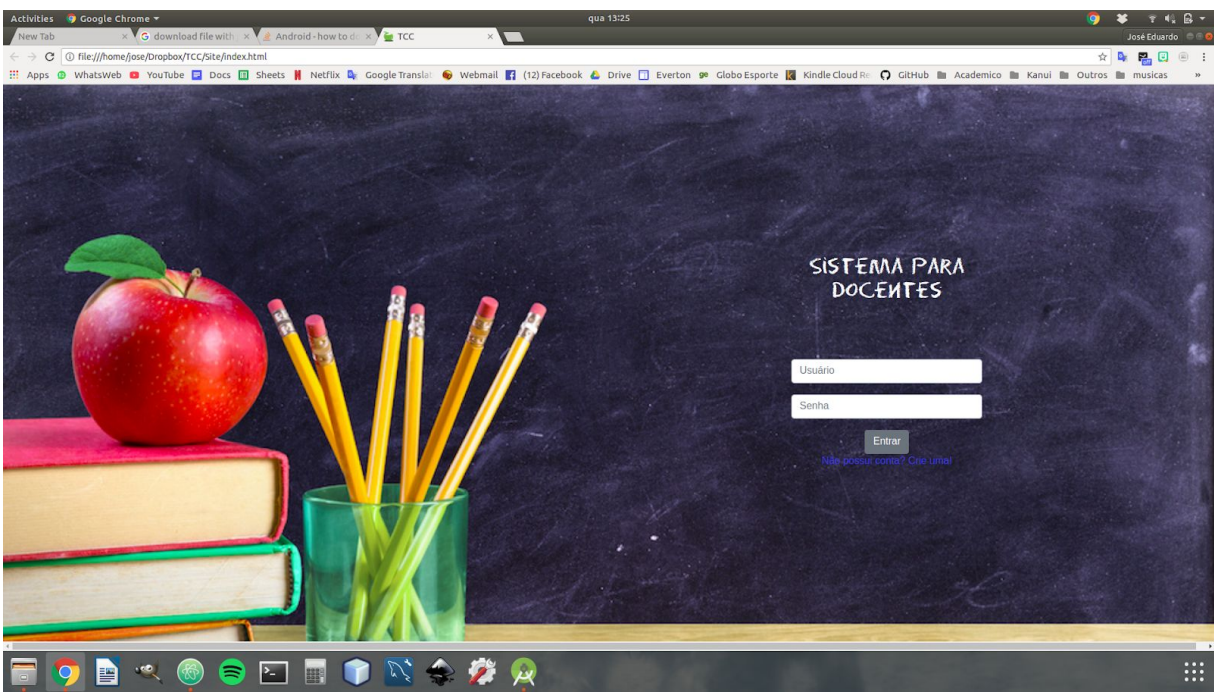

Tela de login do sistema *Web* (também realiza o direcionamento para a tela de cadastro)

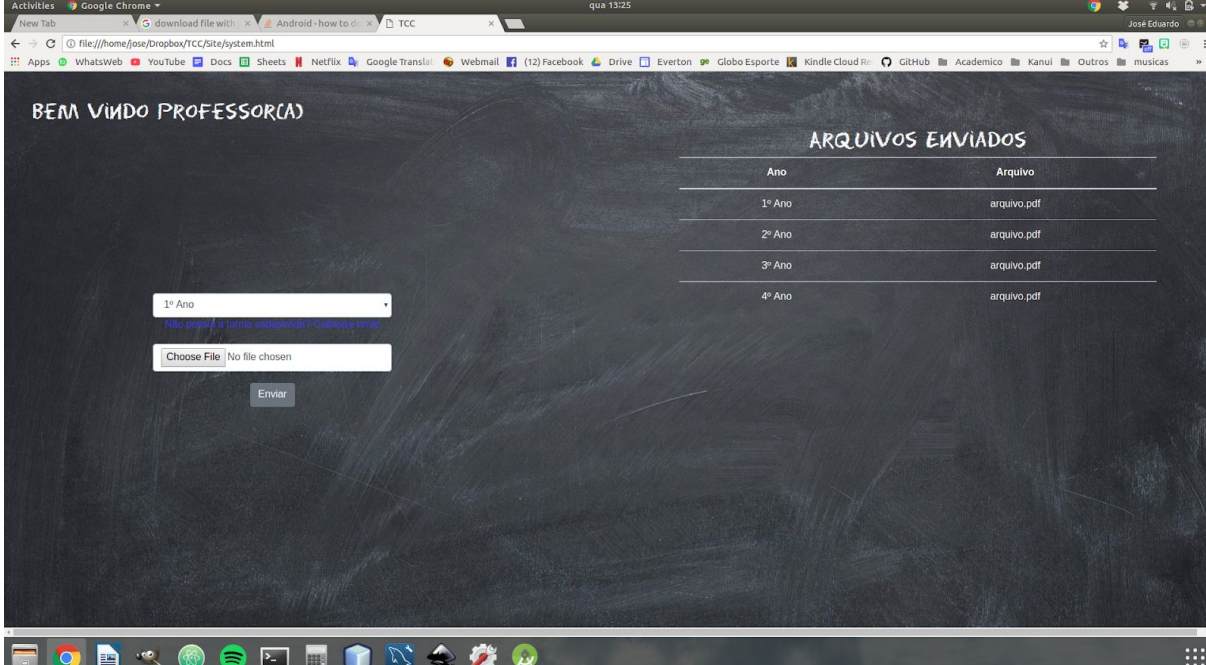

tela principal do sistema onde o professor pode verificar os arquivos enviados e enviar novos arquivos

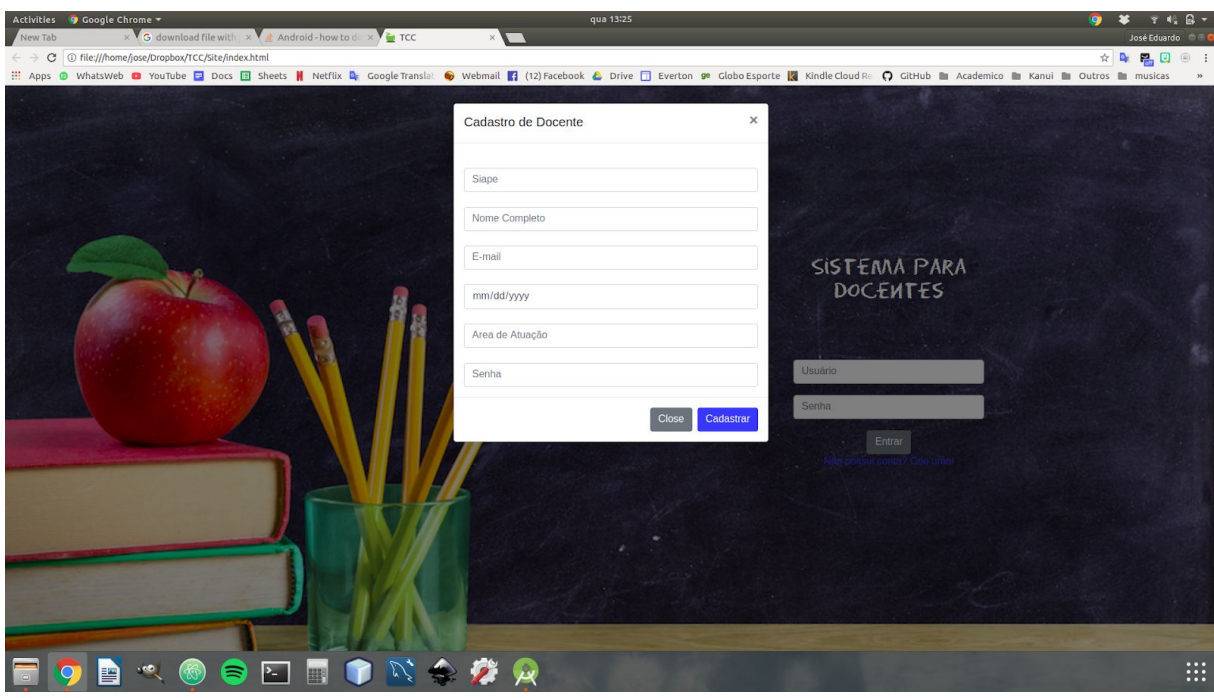

tela de cadastro de docente

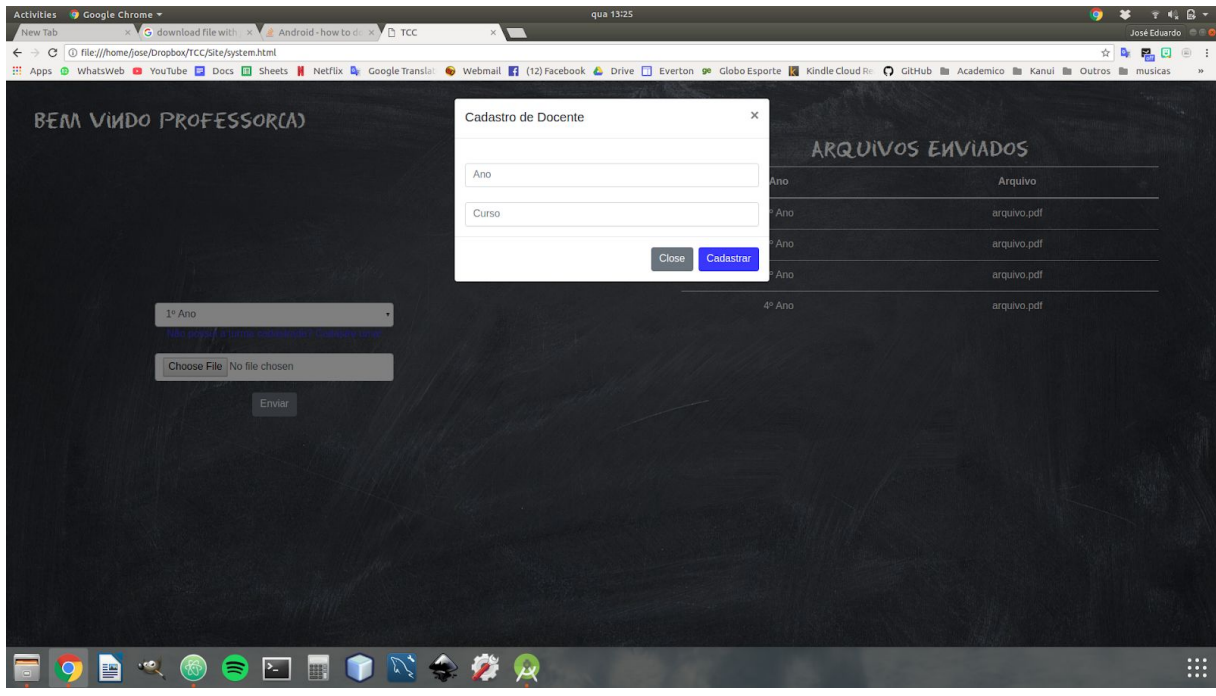

tela de cadastro de turmas

## **Telas do aplicativo**

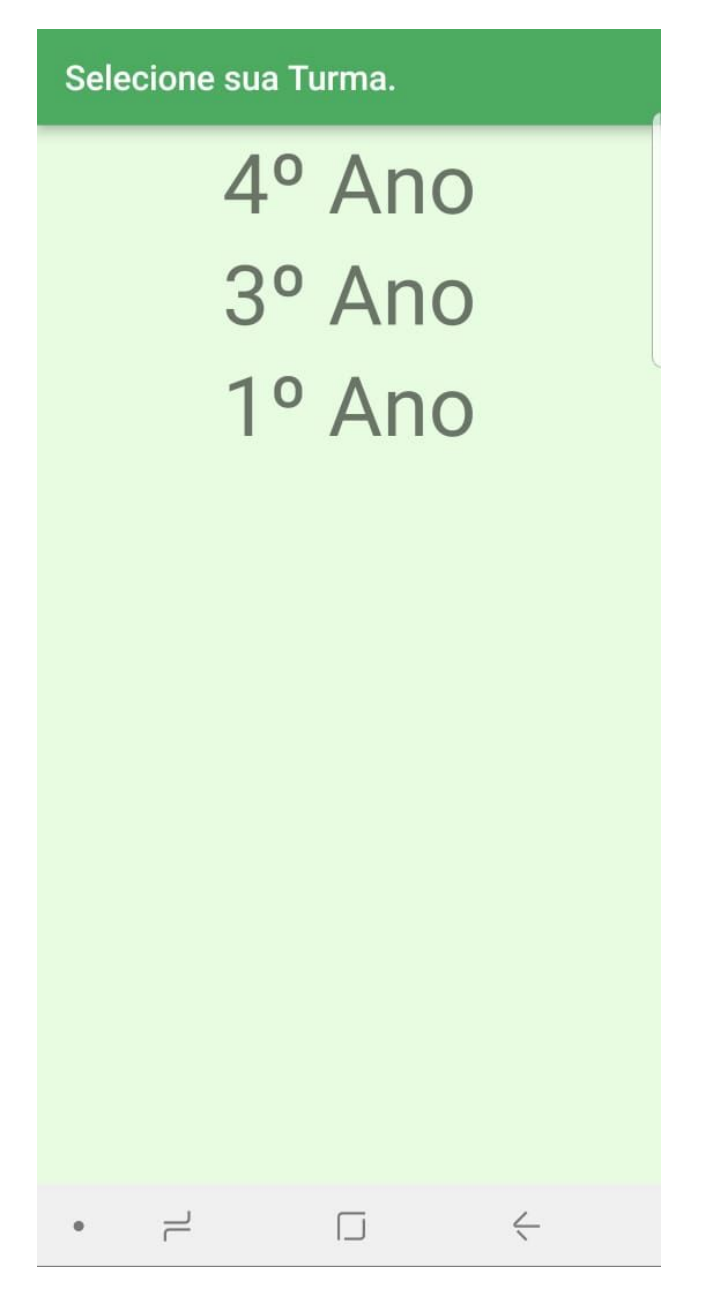

tela de seleção de turma

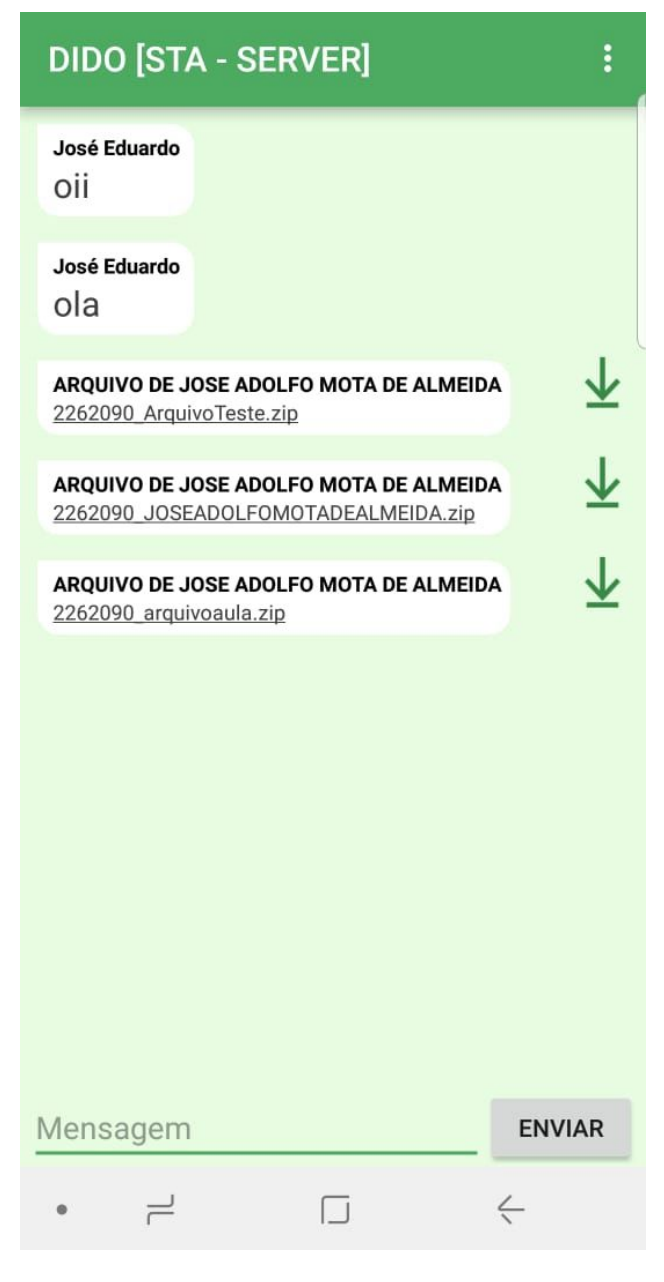

tela do chat

### **5.2 Requisitos de Desempenho**

Espera-se que o software realize rápido *upload* e *download* de arquivos (guardadas as devidas proporções em relação a velocidade de conexão da internet), e também uma rápida conexão entre os dispositivos móveis para que possa haver o compartilhamento de arquivos entre eles. Para tal, o sistema *Web* será hospedado em um servidor com as seguintes configurações:

- 16GB de RAM;
- processador Intel Xeon E5;
- 10TB de armazenamento;

## **5.3 Requisitos de Segurança**

Para proteção dos dados dos professores cadastrados no sistema, existirá uma camada de encriptação, para garantir que tais informações não sejam roubadas.

## **5.4 Atributos de Qualidade do Software**

Para avaliar a qualidade do Software, será analisada a fluidez do sistema *web*, bem como a velocidade de conexão entre os dispositivos para obtenção dos arquivos.

# **5.5 Requisitos de Desenvolvimento**

Para desenvolvimento da aplicação móvel, será usada a Linguagem de Programação Java, na IDE (Integrated Development Environment) Android Studio em sua última versão. Para tal, é necessária uma máquina com, no mínimo, um processador Intel Core I3 de última geração, com 4GB de RAM. Já para o desenvolvimento do sistema *Web*, serão usados HTML5 (Hypertext Market Language), CSS (Cascade Style Sheets), JavaScript e PHP (Hypertext Processor) em sua versão 7, com uma máquina de mesma configuração da máquina de desenvolvimento da aplicação *Web*.

# **6 Outros Requisitos**

## **6.1 Funcionamento:**

#### SISTEMA *WEB*:

- professor cadastra-se no sistema caso ainda não tenha se cadastrado;<br>- acessa a área de cadastro de turmas e cursos (caso a turma e curso
- acessa a área de cadastro de turmas e cursos (caso a turma e curso desejados ainda não tenha sido cadastrada);
- acessa a área de *upload* de arquivos;
- Informa o ano/turma;<br>- realiza o *upload* do ar
- realiza o *upload* do arquivo;

#### APLICATIVO DO ALUNO:

- acessar o aplicativo e escolher o curso e a turma (isso no primeiro acesso);<br>- verificar se há um arquivo novo para ser baixado (diretamente do servidor);
- verificar se há um arquivo novo para ser baixado (diretamente do servidor);<br>caso tenha, arquivo é baixado automaticamente: - caso tenha, arquivo é baixado automaticamente*;*
- caso esteja sem internet, abre a área do chat e solicita com uma mensagem o arquivo necessário;
- aluno que possua o arquivo disponibiliza-o no para download no chat;<br>- aluno que precisa do arquivo baixa-o:
- aluno que precisa do arquivo baixa-o;